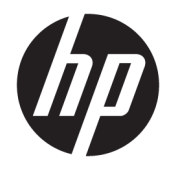

Útmutató a hardver használatához

© Copyright 2019 HP Development Company, L.P.

A DisplayPort™ és a DisplayPort™ embléma a Video Electronics Standards Association (VESA®) védjegye az Egyesült Államokban és más országokban.

A jelen dokumentumban lévő információk értesítés nélkül megváltozhatnak. A HP termékeire és szolgáltatásaira kizárólag az adott termékhez vagy szolgáltatáshoz mellékelt nyilatkozatokban kifejezetten vállalt jótállás vonatkozik. A jelen leírásban foglaltak nem tartalmaznak kiegészítő jótállást. A HP nem vállal felelősséget a jelen dokumentumban esetleg előforduló technikai vagy szerkesztési hibákért vagy hiányosságokért.

Első kiadás: 2019. június

Dokumentum cikkszáma: L63759-211

#### **Termékkel kapcsolatos tájékoztatás**

A legfrissebb használati útmutatók eléréséhez keresse fel a <http://www.hp.com/support> oldalt, és az ott található utasítások alapján keresse ki a terméket. Ezután válassza a **Felhasználói útmutatók** pontot.

További információkért, illetve a számítógép teljes árának visszatérítéséért forduljon az eladóhoz.

### **Tudnivalók a kézikönyvről**

**FIGYELEM!** Olyan veszélyes helyzetet jelez, amely – ha nem kerülik el – súlyos sérülést vagy halált **okozhat**.

- **VIGYÁZAT!** Olyan veszélyes helyzetet jelez, amely ha nem kerülik el kisebb vagy közepes sérülést **okozhat**.
- **FONTOS:** Fontosnak, de nem veszélyekhez kapcsolódónak tekintett információkat jelez (például vagyoni kárhoz kapcsolódó üzeneteket). Arra figyelmezteti a felhasználót, hogy egy adott eljárás pontosan az ismertetett módon való végrehajtásának elmulasztása adatvesztéshez, illetve hardveres vagy szoftveres kárhoz vezethet. Olyan lényeges információkat tartalmaz továbbá, amelyek egy fogalmat magyaráznak el, illetve egy feladat elvégzésére szolgálnak.
- **WEGJEGYZÉS:** További információkat tartalmaz, melyek kiemelik vagy kiegészítik a fő szöveg fontos elemeit.
- **TIPP:** Hasznos tanácsokat nyújt egy-egy feladat elvégzéséhez.

# **Tartalomjegyzék**

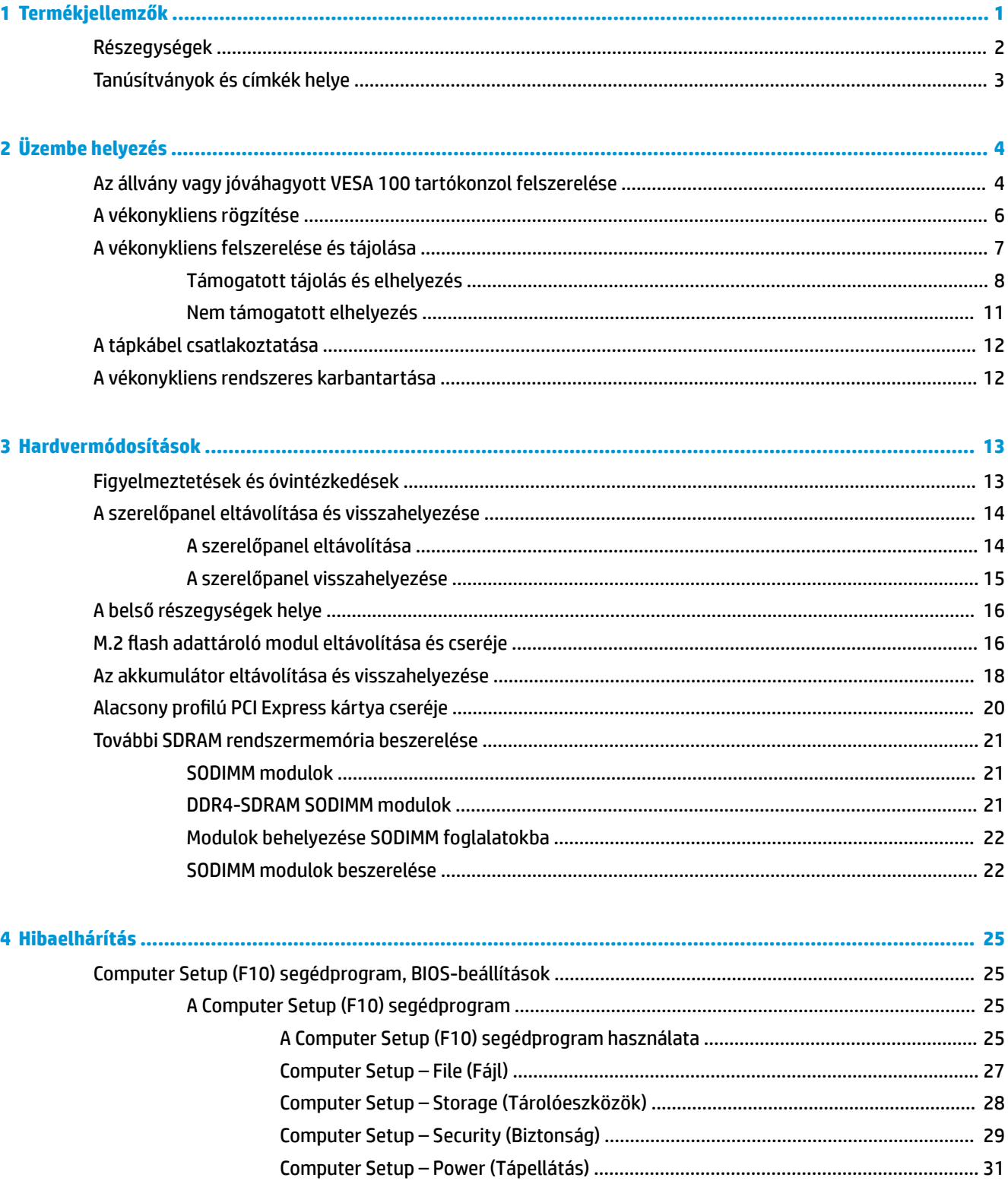

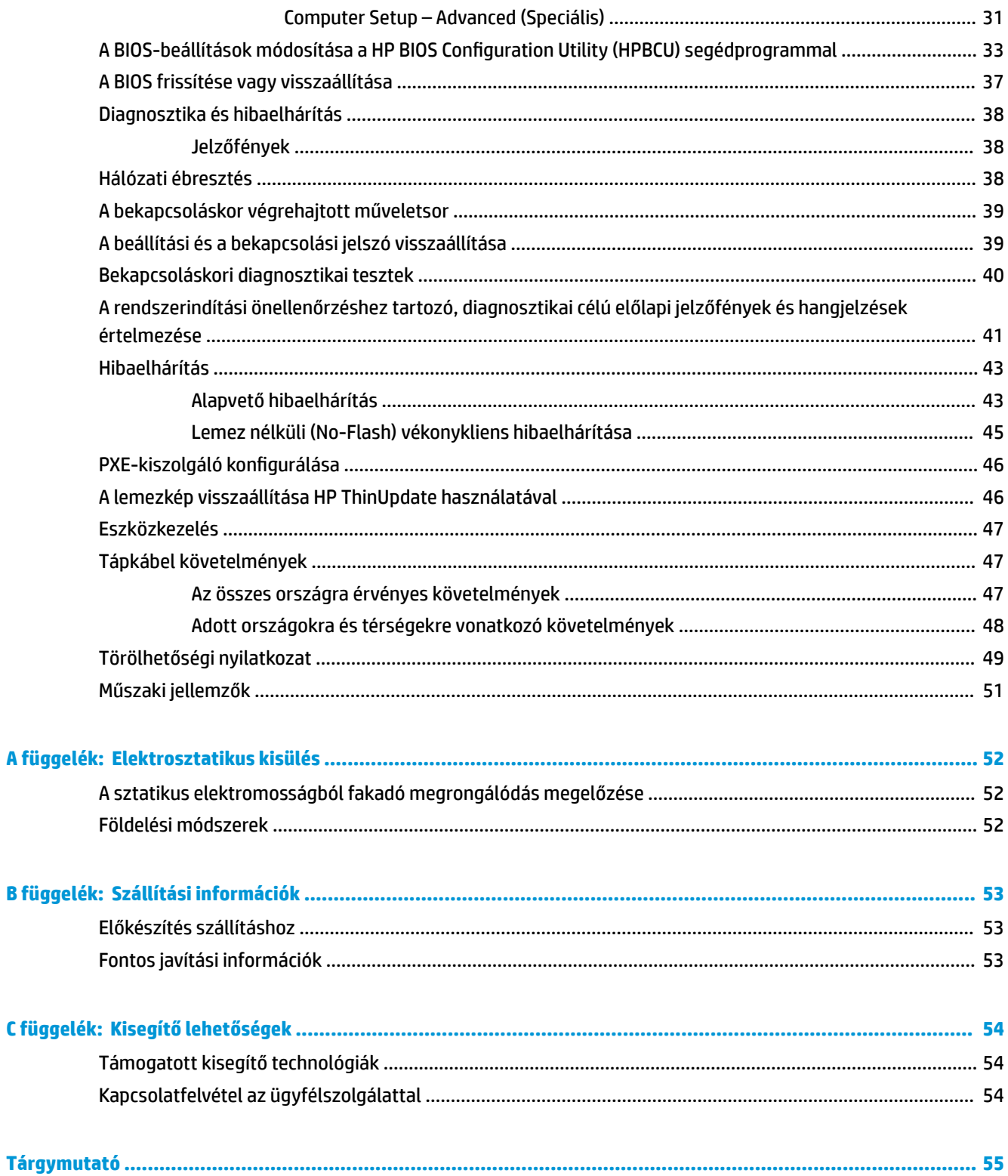

# <span id="page-6-0"></span>**1 Termékjellemzők**

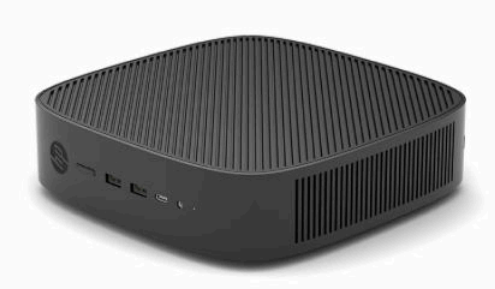

Ez az útmutató ismerteti a vékonykliens funkcióit. A vékonykliensen telepített hardverrel és szoftverrel kapcsolatos további információkért látogasson el a <http://www.hp.com/go/quickspecs>weboldalra, és keresse meg a vékonyklienst.

Különböző opcionális kiegészítők kaphatók a vékonyklienshez. Néhány rendelkezésre álló lehetőséggel kapcsolatos további információkért keresse fel a HP webhelyét: [http://www.hp.com,](http://www.hp.com) és keressen rá az adott vékonykliensre.

# <span id="page-7-0"></span>**Részegységek**

További információért keresse fel a <http://www.hp.com/go/quickspecs>weboldalt, és keressen rá az adott vékonykliensre, hogy megtalálja a típus QuickSpecs adatait.

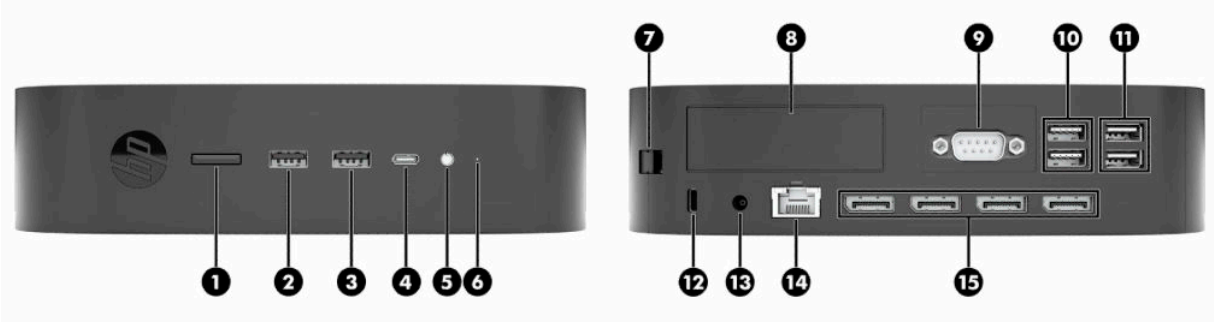

### **1-1. táblázat: Részegységek**

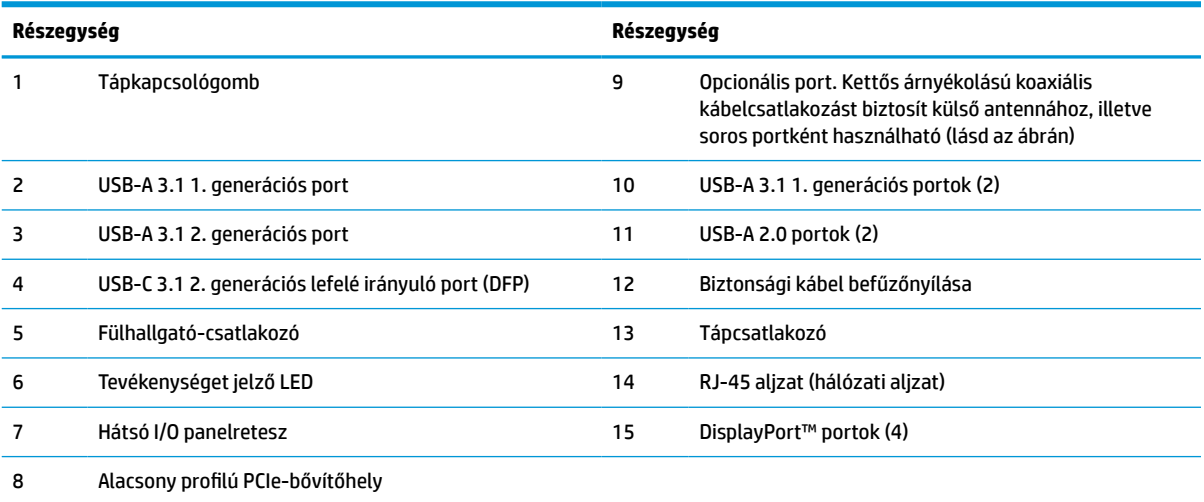

# <span id="page-8-0"></span>**Tanúsítványok és címkék helye**

A tanúsítványok, a hatósági címkék és a sorozatszám az oldalsó fedél alatt található. Tartsa elérhető helyen ezt a sorozatszámot, ha a HP ügyfélszolgálattól segítséget kér.

### **ÉGÉSI SÉRÜLÉS VESZÉLYE!**

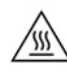

A magas hőmérséklettel összefüggő sérülések elkerülése érdekében húzza ki a tápkábelt a váltóáramú hálózati aljzatból, és hagyja 15 percig lehűlni a belső alkatrészeket, mielőtt eltávolítja a szerelőpanelt.

- **1.** Fektesse le a vékonyklienst jobb oldalával felfelé úgy, hogy a HP emblémával ellátott eleje legyen Önnel szemben.
- **2.** Illessze a körmét vagy egy tompa szerszámot a nyílásba (1), és emelje le az oldalborítást (2) a vékonykliensről.

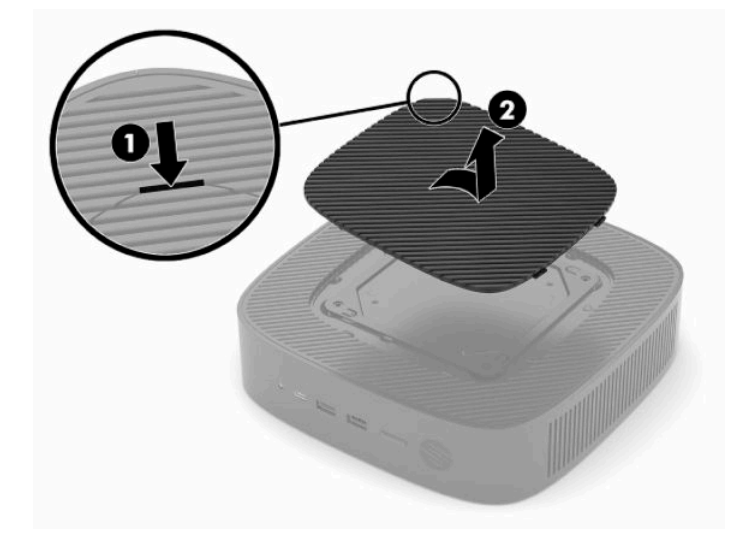

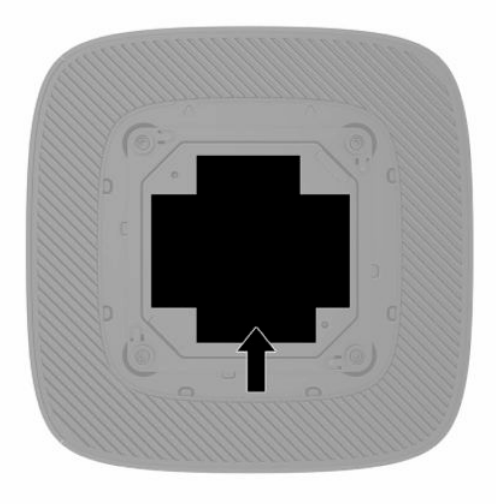

# <span id="page-9-0"></span>**2 Üzembe helyezés**

# **Az állvány vagy jóváhagyott VESA 100 tartókonzol felszerelése**

**FONTOS:** Ha a vékonykliens nem jóváhagyott VESA® 100 tartókonzol segítségével van rögzítve, akkor a vékonykliens körüli megfelelő légáramlás biztosítása érdekében rendszerállványra szerelve kell üzemeltetni.

A vékonykliens a mellékelt állvány segítségével függőleges vagy vízszintes elrendezésben használható.

- **1.** Távolítsa el vagy oldja ki a vékonykliens felnyitását gátló összes biztonsági eszközt.
- **2.** Távolítson el a vékonykliensből minden cserélhető adathordozót (például USB flash meghajtót).
- **3.** Kapcsolja ki teljesen a vékonyklienst az operációs rendszeren keresztül, majd kapcsolja ki az összes külső eszközt.
- **4.** Ha csatlakoztatva van, húzza ki a tápkábelt a váltóáramú hálózati aljzatból, és távolítsa el a külső eszközöket.

### **ÉGÉSI SÉRÜLÉS VESZÉLYE!**

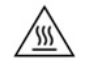

A bekapcsolási állapottól függetlenül az alaplap mindig feszültség alatt van mindaddig, amíg a rendszer csatlakoztatva van működő váltóáramú hálózati aljzathoz. A vékonykliens belső alkatrészeinek megóvása érdekében le kell választani a tápkábelt.

- **5.** Rögzítse az állványt a vékonyklienshez.
	- Csatlakoztassa az állványt a vékonykliens aljához, hogy függőleges elrendezésben használhassa.
		- **a.** Fordítsa fel a vékonyklienst, és keresse meg a két csavarlyukat a vékonykliens alján található rácsban.

**b.** Helyezze az állványt a vékonykliens alja fölé, és illessze az állványban lévő rögzített csavarokat a vékonykliensen lévő csavarlyukakhoz.

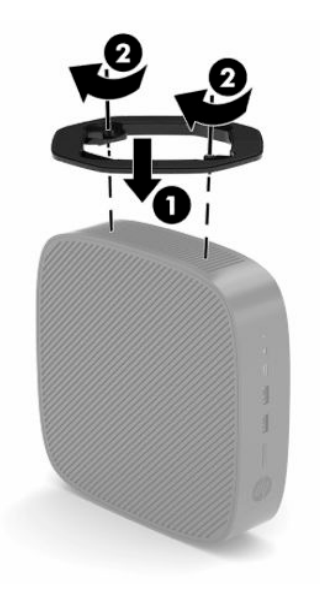

- **c.** Húzza meg erősen a rögzített csavarokat.
- Csatlakoztassa az állványt a vékonykliens jobb oldalához, hogy vízszintes elrendezésben használhassa.

#### **ÉGÉSI SÉRÜLÉS VESZÉLYE!**

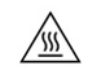

Az elektromos áramütéssel, a forró felületekkel vagy tűzzel összefüggő személyi sérülések, illetve a berendezés károsodásának elkerülése érdekében tegye a következőket: húzza ki a tápkábelt a váltóáramú hálózati aljzatból, és hagyja 15 percig lehűlni a belső alkatrészeket, mielőtt eltávolítja a szerelőpanelt.

**a.** Fektesse le a vékonyklienst jobb oldalával felfelé úgy, hogy a HP emblémával ellátott eleje legyen Önnel szemben.

- <span id="page-11-0"></span>**b.** Illessze a körmét vagy egy tompa szerszámot a nyílásba (1), és emelje le az oldalborítást (2) a vékonykliensről.
	- **WEGJEGYZÉS:** Őrizze meg az oldalborítást az esetleges későbbi használatra.

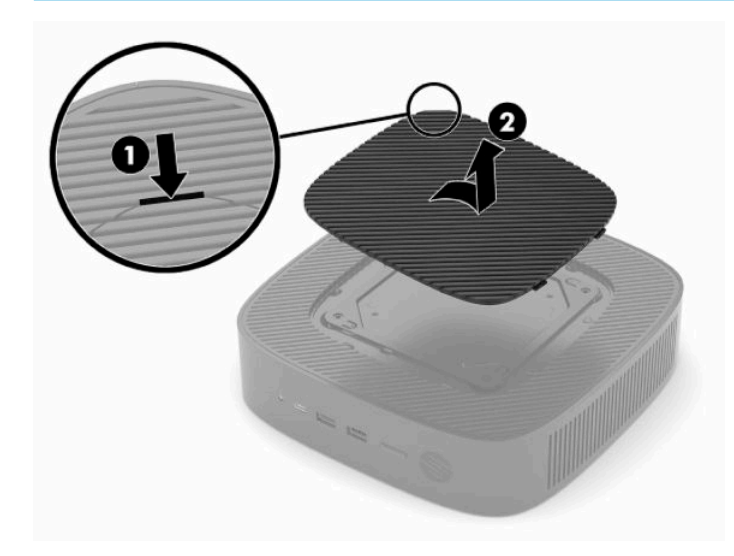

- **c.** Keresse meg a két csavarlyukat a vékonykliens jobb oldalán.
- **d.** Helyezze az állványt a vékonykliens oldala fölé, és illessze az állványban lévő rögzített csavarokat a vékonykliensen lévő csavarlyukakhoz.

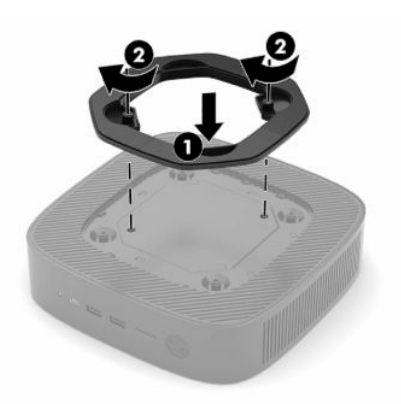

- **e.** Húzza meg erősen a rögzített csavarokat.
	- **MEGJEGYZÉS:** Biztosítson legalább **10,2 cm** (4 hüvelyk) szabad helyet a vékonykliens mindegyik oldala mellett.

## **A vékonykliens rögzítése**

A vékonykliensekhez biztonsági kábel csatlakoztatható. A biztonsági kábel megakadályozza a vékonykliens illetéktelen eltávolítását. Az opcionális kiegészítő megrendeléséhez keresse fel a HP webhelyét: <http://www.hp.com>, és keressen rá az adott vékonykliensre.

**1.** Keresse meg a biztonsági kábel befűzőnyílását a hátlapon.

<span id="page-12-0"></span>**2.** Helyezze a kábelzárat a nyílásba, majd fordítsa el a kulcsot.

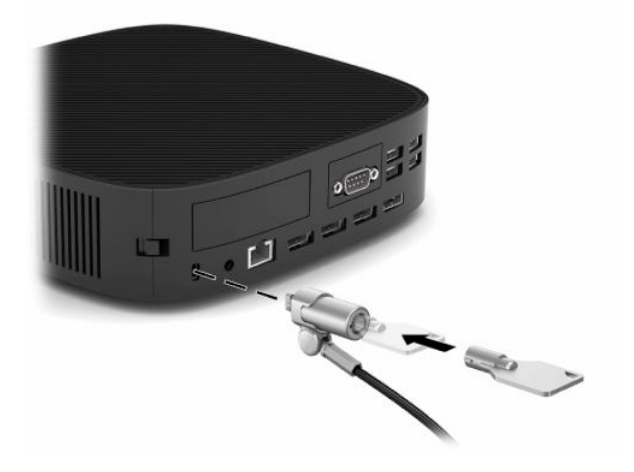

**MEGJEGYZÉS:** A biztonsági kábelzár funkciója az elriasztás, nem feltétlenül képes megakadályozni a vékonykliens illetéktelen használatát vagy eltulajdonítását.

## **A vékonykliens felszerelése és tájolása**

A vékonykliens négy rögzítőpontot tartalmaz az egység jobb oldalán. Ezek a rögzítőpontok eleget tesznek a VESA (Video Electronics Standards Association) 100 szabvány előírásainak, amely ipari szabványú rögzítő interfészeket ír elő különböző tartókonzolokhoz és tartozékokhoz. A HP számos tartókonzolt kínál, amelyek lehetővé teszik a vékonykliens biztonságos rögzítését számos különböző környezetben és elrendezésben. Tartsa be a gyártó utasításait a jóváhagyott tartókonzolok felszerelése során.

**MEGJEGYZÉS:** A VESA 100 illesztőfuratok a ház oldalpaneljének felületébe süllyesztettek 2 mm mélyen. Egyes típusokon egy 2 mm-es távtartó segíti a tartókonzol felszerelését. Ha az adott típus nem tartalmazza a távtartót, a VESA 100 tartókonzol akkor is felszerelhető a vékonykliensre.

Ha a rendszer tartalmaz egy 2 mm-es tartókonzolt, és vízszintes tájolású, előfordulhat, hogy a konzol a VESA fedél belső oldalán található. Helyezze a tartókonzolt a VESA fedél közepére, és kissé fordítsa el, ezáltal rögzítse azt a VESA fedélen tárolás céljából.

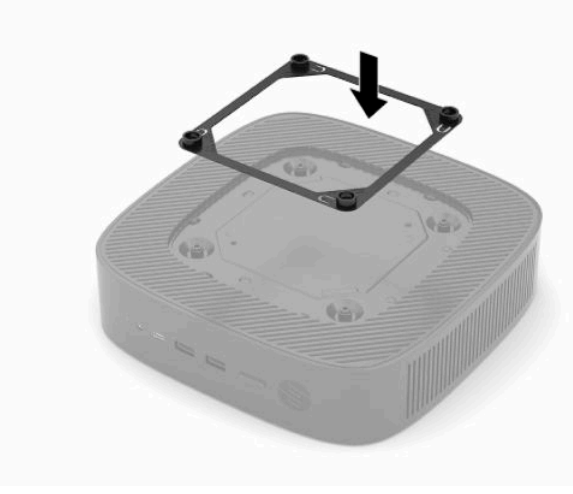

### <span id="page-13-0"></span>**Támogatott tájolás és elhelyezés**

**FONTOS:** A vékonykliens megfelelő működése érdekében be kell tartani a HP által támogatott tájolásra vonatkozó irányelveket.

Ha a vékonykliens nem VESA 100 tartókonzol segítségével van rögzítve, akkor a vékonykliens körüli megfelelő légáramlás biztosítása érdekében állványra szerelve kell üzemeltetni.

A HP vékonykliensek egyedülálló kialakításuknak köszönhetően 6 különböző helyzetben helyezhetők üzembe, hogy minden lehetséges telepítési forgatókönyv megvalósítható legyen.

**1. Függőleges plusz** – ez a leggyakrabban alkalmazott függőleges tájolású elrendezés, a vékonykliens aljára szerelt rendszerállvánnyal és fejjel felfelé mutató HP emblémával. Függőleges plusz tájolás esetén a tartókonzol segítségével a vékonykliens függőleges sík felületre, például falra is szerelhető.

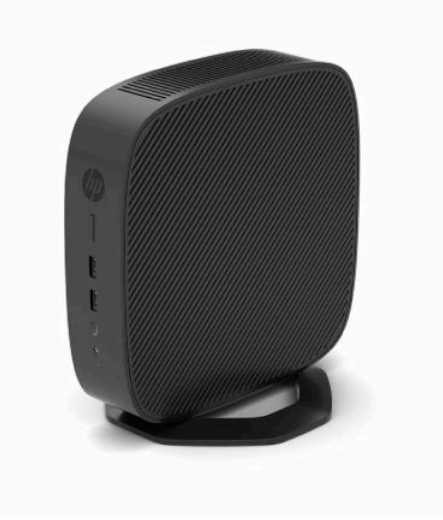

**2. Függőleges mínusz** - ezt a tájolást jellemzően a vékonykliens függőleges felületre történő felszerelésekor alkalmazzák, a HP embléma alul, fejjel lefelé mutató helyzetben helyezkedik el.

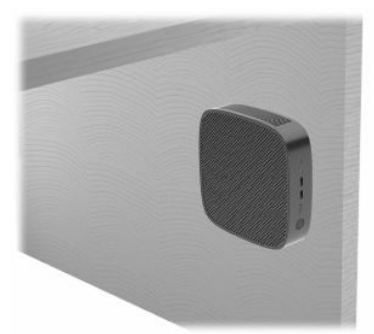

- **3. Vízszintes plusz** ez a leggyakrabban alkalmazott tájolás a vékonykliens vízszintes sík felületen, például asztalon történő felállításához, ebben az esetben a rendszerállványt a vékonykliens oldalára szerelik.
- **MEGJEGYZÉS:** Hagyjon legalább 2,54 cm (1 hüvelyk) szabad helyet, ha a vékonyklienst monitorállvány alatt helyezi el.

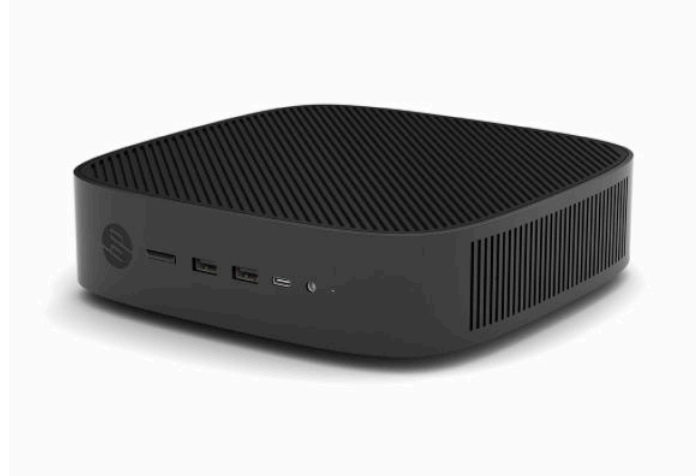

**4. Vízszintes mínusz** - ebben a gyakran használt tájolásban a vékonyklienst vízszintes, sík felület, például egy asztal alá szerelik fel egy tartókonzol segítségével.

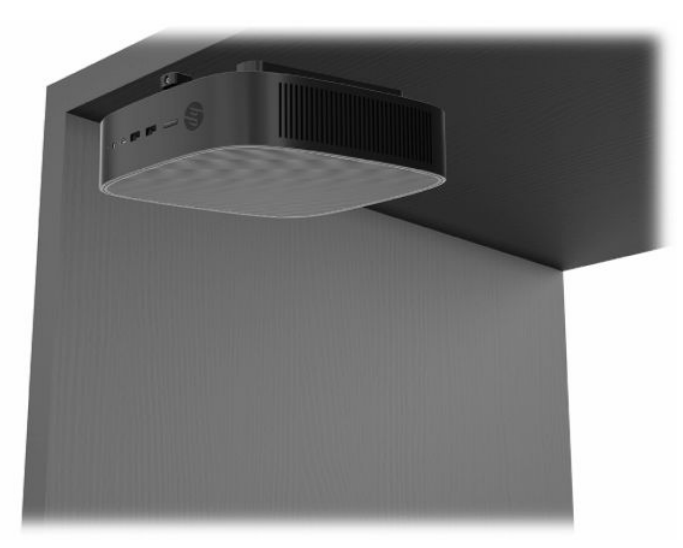

- **5. Előlap plusz** ebben a tájolásban a vékonyklienst függőleges, sík felületre, például falra szerelik úgy, hogy az elülső bemeneti/kimeneti portok és a rendszer tápkapcsoló gombja felfelé néznek.
- **FONTOS:** Az Előlap plusz tájolás nem támogatott, ha a vékonykliensen száloptikás hálózati kártya található a PCIe (peripheral component interconnect express) bővítőhelyen.

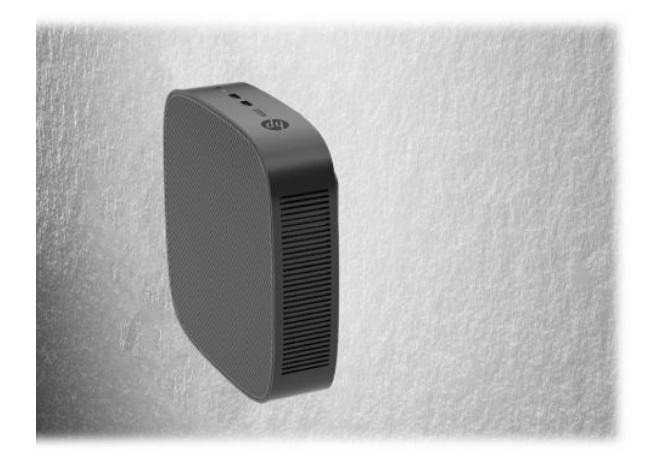

**6. Előlap mínusz** - ebben a tájolásban a vékonyklienst függőleges, sík felületre szerelik úgy, hogy a hátsó bemeneti/kimeneti portok felfelé néznek.

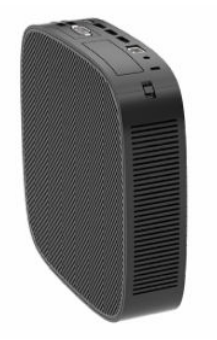

### <span id="page-16-0"></span>**Nem támogatott elhelyezés**

A HP nem támogatja a vékonykliens következő elhelyezési módjait:

**FONTOS:** Vékonykliensek nem támogatott elhelyezése az eszközök működésének meghibásodásával és/ vagy károsodásával járhat.

A vékonykliensek megfelelő szellőzést igényelnek az üzemi hőmérséklet fenntartásához. Ne zárja el a szellőzőnyílásokat.

Az Előlap plusz tájolás nem támogatott, ha a vékonykliensen száloptikás hálózati kártya található PCI Express bővítőhelyen.

Ne helyezze a vékonyklienst fiókba és egyéb zárt terekbe. Ne helyezzen monitort vagy más tárgyat a vékonykliens tetejére. Ne szerelje a vékonyklienst a fal és egy monitor közé, kivéve ha kifejezetten ehhez a szerelési forgatókönyvhöz jóváhagyott, kettős VESA rögzítőadaptert használ. A vékonykliensek megfelelő szellőzést igényelnek az üzemi hőmérséklet fenntartásához.

Íróasztalfiókban:

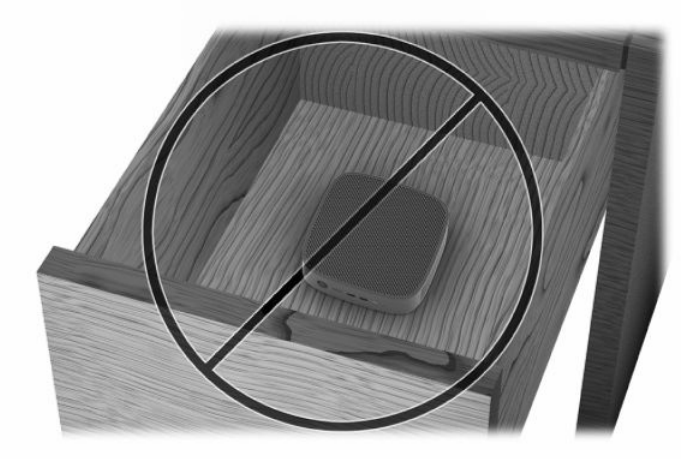

Monitorral a vékonykliensen:

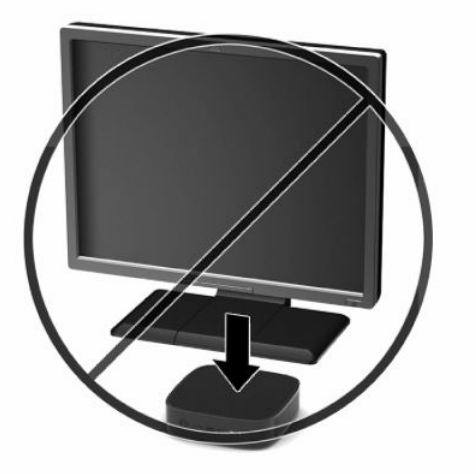

# <span id="page-17-0"></span>**A tápkábel csatlakoztatása**

- **1.** Csatlakoztassa a tápkábelt a tápegységhez (1).
- **2.** Csatlakoztassa a tápkábelt a váltóáramú hálózati aljzathoz (2).
- **3.** Csatlakoztassa a tápegységet a vékonyklienshez (3).

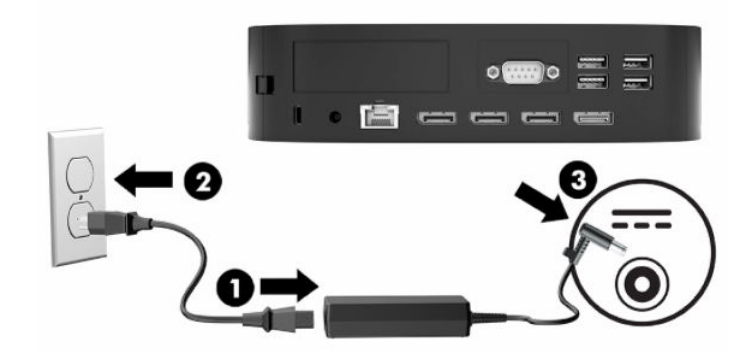

## **A vékonykliens rendszeres karbantartása**

A vékonykliens megfelelő karbantartásához használja fel a következő információkat:

- Soha ne használja a vékonyklienst eltávolított I/O panellel.
- A vékonyklienst tartsa távol a túlzott nedvességtől, a közvetlen napfénytől és a túlzott melegtől és hidegtől. A vékonyklienshez ajánlott hőmérséklet- és páratartalom-tartományokkal kapcsolatos tájékoztatásért lásd a következőt: [Műszaki jellemzők](#page-56-0) 51. oldal.
- A folyadékokat tartsa távol a vékonyklienstől és a billentyűzettől.
- Kapcsolja ki a vékonyklienst, és törölje le puha, nedves törlőkendővel kívülről szükség szerint. A tisztítószerek használata elszínezheti vagy megrongálhatja a bevonatot.

# <span id="page-18-0"></span>**3 Hardvermódosítások**

## **Figyelmeztetések és óvintézkedések**

A fejlesztések végrehajtása előtt mindenképpen olvassa el az összes vonatkozó útmutatást, óvintézkedést és figyelmeztetést ebben az útmutatóban.

**FIGYELEM!** Az elektromos áramütés, a forró felületek vagy a tűz által okozott személyi sérülések vagy a berendezés károsodása veszélyének csökkentése érdekében tegye a következőket:

Húzza ki a hálózati tápkábelt a konnektorból, és a rendszer belső alkatrészeinek megérintése előtt várja meg, hogy az alkatrészek lehűljenek.

Ne csatlakoztasson telekommunikációs és telefonos csatlakozót a hálózati felület vezérlőjének (NIC) csatlakozójához.

Ne dugjon tárgyakat a rendszer a szellőzőnyílásaiba.

A tápkábel földelésre szolgáló tüskéjét ne iktassa ki. A földelt dugó fontos biztonsági elem.

A tápvezetéket csak könnyen elérhető, földelt hálózati konnektorba csatlakoztassa.

A súlyos sérülések kockázatának csökkentése érdekében olvassa el a felhasználói útmutatók között elérhető *Biztonsági és kényelmi útmutató* című dokumentumot. Ez ismerteti a munkaállomások megfelelő beállítását és a helyes testtartást, és további hasznos tudnivalókat tartalmaz a számítógép-felhasználók egészségével és munkavégzési szokásaival kapcsolatban. A *Biztonsági és kényelmi útmutató* ezenkívül fontos információkkal szolgál az elektromos és mechanikai biztonsági tudnivalókról. A *Biztonsági és kényelmi útmutató* az interneten is megtalálható a következő címen: [http://www.hp.com/ergo.](http://www.hp.com/ergo)

**A FIGYELEM!** A burkolat alatt lévő alkatrészek feszültség alatt állnak.

A szerelőpanel eltávolítása előtt áramtalanítsa a készüléket.

Mielőtt a készüléket ismételten feszültség alá helyezi, helyezze vissza és rögzítse a szerelőpanelt.

**FONTOS:** A sztatikus elektromosság károsíthatja a vékonykliens és a külső eszközök elektromos alkatrészeit. A műveletek végrehajtása előtt a sztatikus elektromosság kisütése érdekében érintsen meg egy földelt fémtárgyat. A további tudnivalókat lásd: [A sztatikus elektromosságból fakadó megrongálódás](#page-57-0)  [megelőzése](#page-57-0) 52. oldal.

Ha a vékonykliens csatlakoztatva van váltóáramú tápforráshoz, az alaplap mindig feszültség alatt van. A tápkábelt ki kell húzni a konnektorból, mielőtt felnyitná a vékonyklienst, hogy a belső alkatrészek ne sérüljenek.

# <span id="page-19-0"></span>**A szerelőpanel eltávolítása és visszahelyezése**

### **A szerelőpanel eltávolítása**

**FIGYELEM!** Az elektromos áramütéssel, a forró felületekkel vagy tűzzel összefüggő személyi sérülések, illetve a berendezés károsodásának elkerülése érdekében **mindig** úgy használja a vékonyklienst, hogy a szerelőpanel a helyén van. A szerelőpanel a biztonság fokozásán kívül fontos utasításokat és azonosítóadatokat tartalmazhat, melyek a szerelőpanel használatának mellőzése esetén elveszhetnek. **Kizárólag** a HP által a vékonyklienssel való felhasználás céljából biztosított szerelőpanelt használja.

A szerelőpanel eltávolítása előtt győződjön meg arról, hogy a vékonykliens ki van kapcsolva, és a tápkábel le van választva a váltóáramú hálózati aljzatból.

Ha a vékonyklienst már a szerelőpanel eltávolítása előtt működtették, a szerelőpanel alatti fémlap hőmérséklete elérheti azt a szintet, amely kellemetlen lehet, ha közvetlenül megérintik. Kapcsolja ki a vékonyklienst, és a szerelőpanel eltávolítása előtt várjon 15 percet, amíg az szoba-hőmérsékletűre hűl.

A szerelőpanel eltávolítása:

- **1.** Távolítsa el vagy oldja ki a vékonykliens felnyitását gátló összes biztonsági eszközt.
- **2.** Távolítson el a vékonykliensből minden cserélhető adathordozót (például USB flash meghajtót).
- **3.** Kapcsolja ki teljesen a vékonyklienst az operációs rendszeren keresztül, majd kapcsolja ki az összes külső eszközt.
- **4.** Húzza ki a tápkábelt a váltóáramú hálózati aljzatból, és távolítsa el a külső eszközöket.
- **FONTOS:** A bekapcsolási állapottól függetlenül az alaplap mindig feszültség alatt van mindaddig, amíg a rendszer csatlakoztatva van működő váltóáramú hálózati aljzathoz. A vékonykliens belső alkatrészeinek megóvása érdekében le kell választani a tápkábelt.
- **5.** Fektesse a vékonyklienst vízszintes, stabil felületre, jobb oldalával felfelé.
- **6.** Oldja ki a reteszt a hátsó I/O panel bal oldalán **(1)**, és forgassa el az I/O panelt **(2)** jobbra, majd emelje le a vékonykliensről.

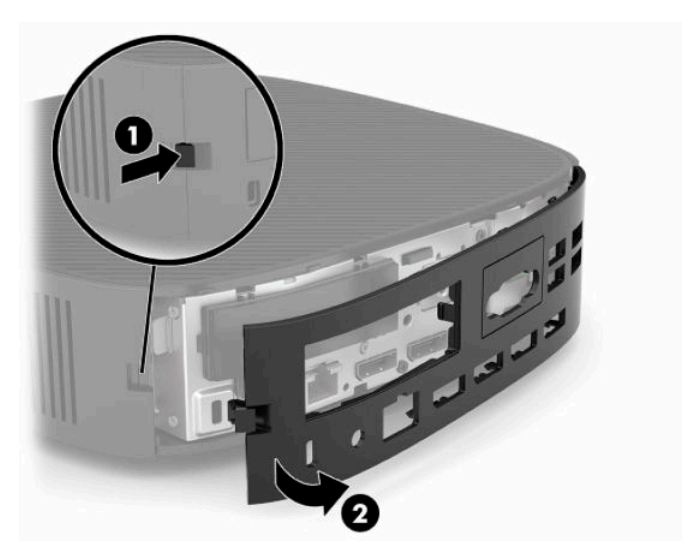

**7.** A retesz **(1)** megnyomásával oldja ki a szerelőpanelt.

<span id="page-20-0"></span>**8.** A szerelőpanel eltávolításához emelje el azt a rendszer hátuljától, és húzza a rendszer hátlapja felé.

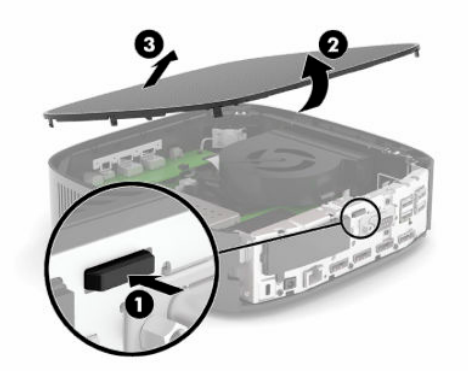

### **A szerelőpanel visszahelyezése**

A szerelőpanel visszahelyezése:

**1.** Helyezze a szerelőpanel elejét a ház elülső oldalára, majd nyomja a hátsó szélét lefelé, amíg a helyére nem pattan.

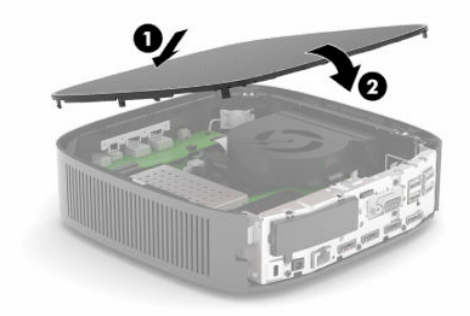

**2.** Illessze a hátsó I/O panel jobb oldalán lévő horgokat **(1)** a ház hátsó részének jobb oldalába, forgassa el a ház bal oldalát **(2)**, majd nyomja a házhoz addig, amíg az rögzül a helyén.

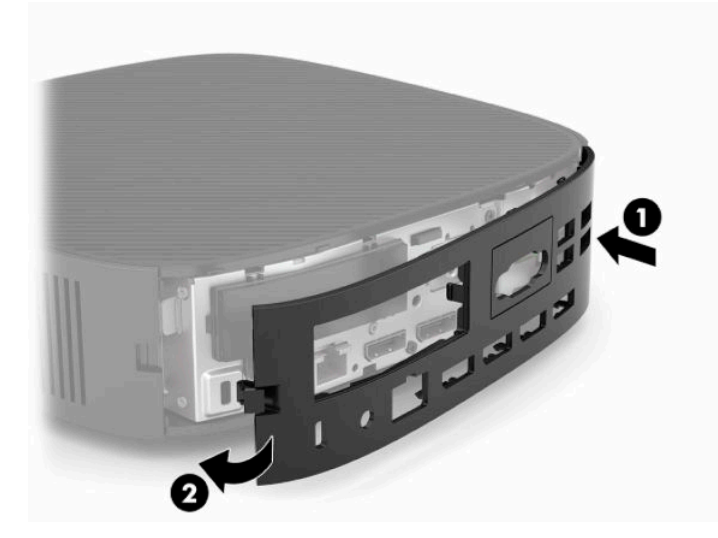

- <span id="page-21-0"></span>**3.** Helyezze vissza a vékonykliens állványát.
- **4.** Csatlakoztassa újra a tápkábelt, és kapcsolja be a vékonyklienst.
- **5.** Rögzítse a vékonykliens szerelőpaneljének eltávolítása során kioldott összes biztonsági eszközt.

## **A belső részegységek helye**

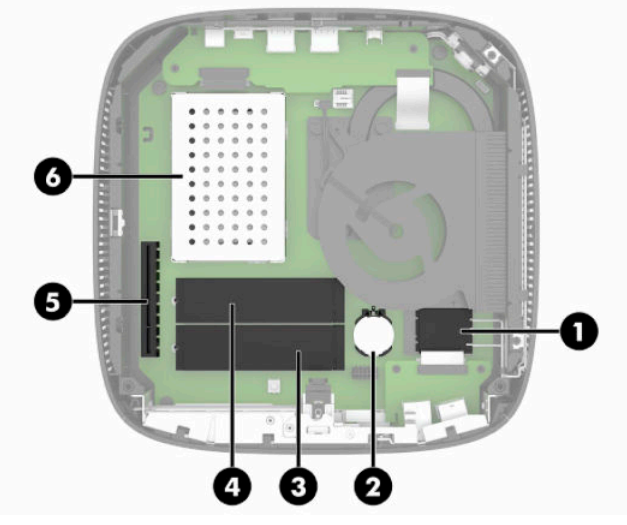

**3-1. táblázat: Belső részegységek**

#### **Részegység**

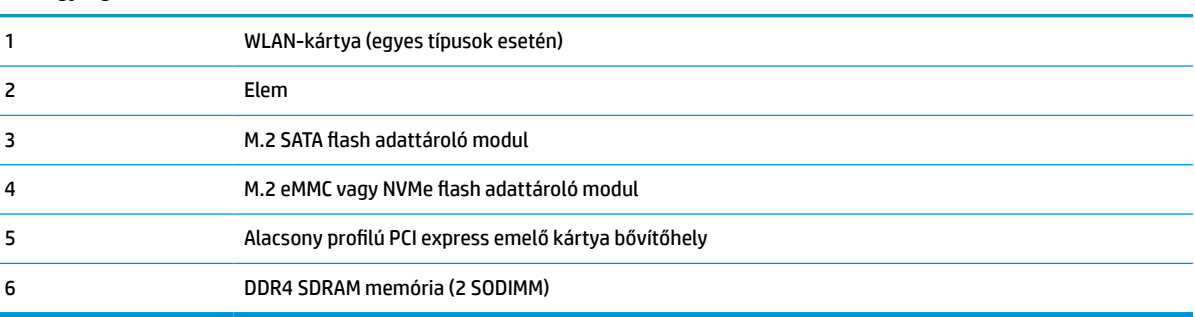

# **M.2 flash adattároló modul eltávolítása és cseréje**

**FONTOS:** A vékonykliens két M.2 flash adattároló bővítőnyílást tartalmaz. Egy nyílás az eMMC és az NVMe típusú flash modulokat támogatja. A második bővítőnyílás a SATA típusú flash modulokat támogatja. Az M.2 flash modulok eltávolítása és cseréje esetén győződjön meg arról, hogy a használni vagy cserélni kívánt flash memória típusának megfelelő bővítőnyílást használja.

Az M.2 flash adattároló modul eltávolítása:

- **1.** Távolítsa el vagy oldja ki a vékonykliens felnyitását gátló összes biztonsági eszközt.
- **2.** Távolítson el a vékonykliensből minden cserélhető adathordozót (például USB flash meghajtót).
- **3.** Kapcsolja ki teljesen a vékonyklienst az operációs rendszeren keresztül, majd kapcsolja ki az összes külső eszközt.
- **4.** Húzza ki a tápkábelt a váltóáramú hálózati aljzatból, és távolítsa el a külső eszközöket.

#### **ÉGÉSI SÉRÜLÉS VESZÉLYE!**

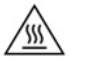

A bekapcsolási állapottól függetlenül az alaplap mindig feszültség alatt van mindaddig, amíg a rendszer csatlakoztatva van működő váltóáramú hálózati aljzathoz. A vékonykliens belső alkatrészeinek megóvása érdekében le kell választani a tápkábelt.

A magas hőmérséklettel összefüggő sérülések elkerülése érdekében húzza ki a tápkábelt a váltóáramú hálózati aljzatból, és hagyja 15 percig lehűlni a belső alkatrészeket, mielőtt eltávolítja a szerelőpanelt.

- **5.** Távolítsa el az állványt vagy a VESA 100 felszerelési tartozékot a vékonykliensről.
- **6.** Fektesse a vékonyklienst vízszintes, stabil felületre, jobb oldalával felfelé.
- **7.** Távolítsa el a vékonykliens szerelőpaneljét. Lásd: [A szerelőpanel eltávolítása és visszahelyezése](#page-19-0) [14. oldal.](#page-19-0)
- **8.** Keresse meg a flash adattároló modul M.2 bővítőhelyét az alaplapon.
- **9.** Lazítsa meg a flash adattároló modult rögzítő csavart, amíg a modul vége megemelhetővé nem válik.
- **10.** Húzza ki a bővítőhelyből a flash adattároló modult.

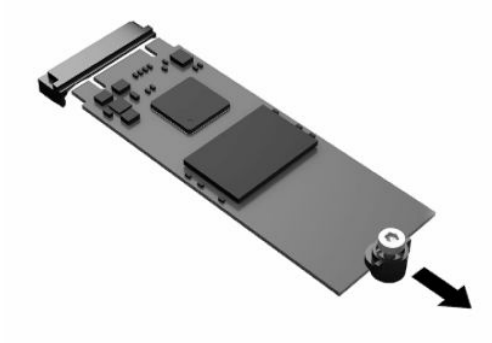

**11.** Húzza le a csavarkészletet a flash adattároló modulról, és rögzítse a csere flash adattároló modulhoz.

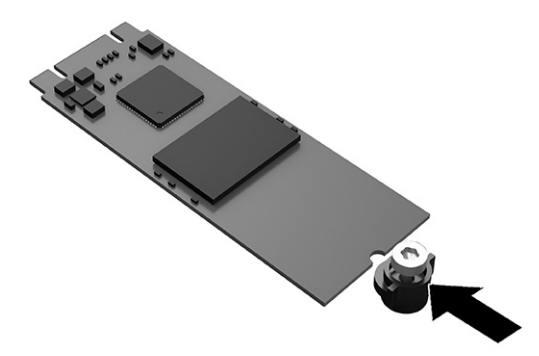

<span id="page-23-0"></span>**12.** Csúsztassa be az új flash adattároló modult az alaplapon lévő M.2 bővítőhelyre, és határozottan nyomja be a modulcsatlakozókat a bővítőhelybe.

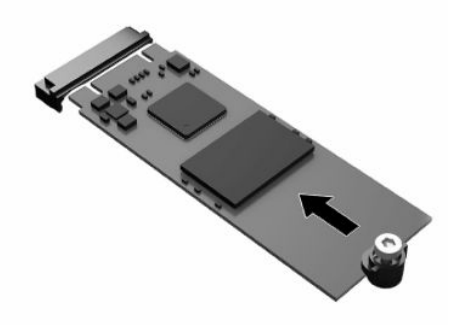

- **MEGJEGYZÉS:** A flash adattároló modulokat csak egyféle módon lehet beilleszteni.
- **13.** Nyomja le a flash adattároló modult, majd csavarhúzó segítségével húzza meg a csavart, és rögzítse a modult az alaplaphoz.

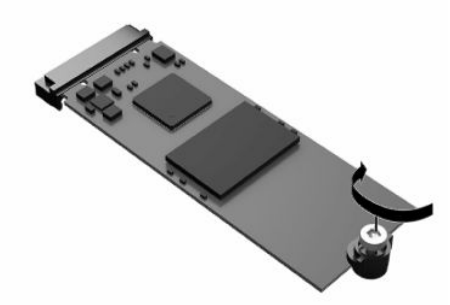

- **14.** Helyezze vissza és reteszelje a szerelőpanelt, majd szerelje vissza a hátsó I/O panel. Lásd: [A](#page-19-0)  [szerelőpanel eltávolítása és visszahelyezése](#page-19-0) 14. oldal.
- **15.** Helyezze vissza a vékonykliens állványát.
- **16.** Csatlakoztassa újra a tápkábelt, és kapcsolja be a vékonyklienst.
- **17.** Rögzítse az összes biztonsági eszközt, amelyet a vékonykliens szerelőpaneljének eltávolításakor kioldott.

### **Az akkumulátor eltávolítása és visszahelyezése**

Az elem eltávolítása és cseréje:

- **1.** Távolítsa el vagy oldja ki a vékonykliens felnyitását gátló összes biztonsági eszközt.
- **2.** Távolítson el a vékonykliensből minden cserélhető adathordozót (például USB flash meghajtót).
- **3.** Kapcsolja ki teljesen a vékonyklienst az operációs rendszeren keresztül, majd kapcsolja ki az összes külső eszközt.
- **4.** Húzza ki a tápkábelt a váltóáramú hálózati aljzatból, és távolítsa el a külső eszközöket.

#### **ÉGÉSI SÉRÜLÉS VESZÉLYE!**

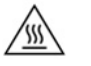

A bekapcsolási állapottól függetlenül az alaplap mindig feszültség alatt van mindaddig, amíg a rendszer csatlakoztatva van működő váltóáramú hálózati aljzathoz. A vékonykliens belső alkatrészeinek megóvása érdekében le kell választani a tápkábelt.

A magas hőmérséklettel összefüggő sérülések elkerülése érdekében húzza ki a tápkábelt a váltóáramú hálózati aljzatból, és hagyja 15 percig lehűlni a belső alkatrészeket, mielőtt eltávolítja a szerelőpanelt.

- **5.** Távolítsa el az állványt a vékonykliensről.
- **6.** Fektesse a vékonyklienst vízszintes, stabil felületre, jobb oldalával felfelé.
- **7.** Távolítsa el a vékonykliens szerelőpaneljét. Lásd: [A szerelőpanel eltávolítása és visszahelyezése](#page-19-0) [14. oldal.](#page-19-0)
- **8.** Keresse meg az akkumulátort az alaplapon.
- **9.** Ahhoz, hogy az elemet el tudja távolítani a tartóból, nyomja össze az elem egyik széle fölé nyúló fémkapcsot **(1)**. Amikor az elem felpattan, emelje ki **(2)**.

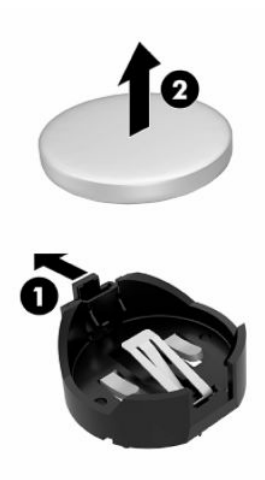

**10.** Új elem behelyezéséhez csúsztassa az elem egyik szélét a kapocs pereme alá **(1)**, pozitív pólusával felfelé. Nyomja lefelé az elem másik szélét mindaddig, amíg a kapocs rá nem pattan **(2)**.

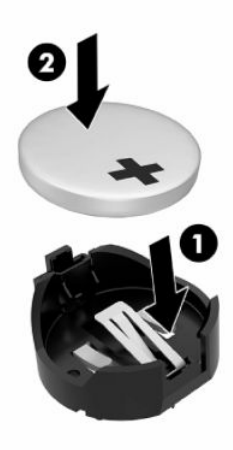

- <span id="page-25-0"></span>**11.** Helyezze vissza és reteszelje a szerelőpanelt, majd szerelje vissza a hátsó I/O panel. Lásd: [A](#page-19-0)  [szerelőpanel eltávolítása és visszahelyezése](#page-19-0) 14. oldal.
- **12.** Helyezze vissza a vékonykliens állványát.
- **13.** Csatlakoztassa újra a tápkábelt, és kapcsolja be a vékonyklienst.
- **14.** Rögzítse az összes biztonsági eszközt, amelyet a vékonykliens szerelőpaneljének eltávolításakor kioldott.

A HP javasolja vásárlóinak, hogy hasznosítsák újra elhasznált hardvereiket, az eredeti HP nyomtatópatronokat és az újratölthető elemeket. Az újrahasznosítási programokkal kapcsolatos további információkért látogasson el a<http://www.hp.com> weboldalra, és keressen rá az **újrahasznosítás**  kifejezésre.

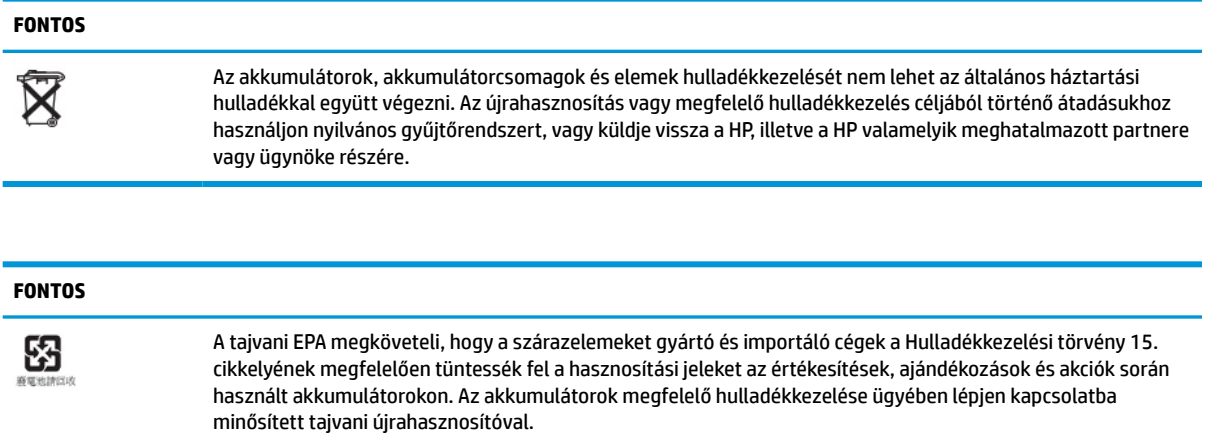

# **Alacsony profilú PCI Express kártya cseréje**

A vékonykliensben opcionálisan található egy PCI-Express (PCIe) kártya. A vékonykliensben alapértelmezés szerint be van szerelve egy emelő kártya.

PCIe kártya beszerelése:

- **1.** Távolítsa el vagy oldja ki a vékonykliens felnyitását gátló összes biztonsági eszközt.
- **2.** Távolítson el a vékonykliensből minden cserélhető adathordozót (például USB flash meghajtót).
- **3.** Kapcsolja ki teljesen a vékonyklienst az operációs rendszeren keresztül, majd kapcsolja ki az összes külső eszközt.
- **4.** Húzza ki a tápkábelt a váltóáramú hálózati aljzatból, és távolítsa el a külső eszközöket.

#### **ÉGÉSI SÉRÜLÉS VESZÉLYE!**

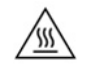

A bekapcsolási állapottól függetlenül az alaplap mindig feszültség alatt van mindaddig, amíg a rendszer csatlakoztatva van működő váltóáramú hálózati aljzathoz. A vékonykliens belső alkatrészeinek megóvása érdekében le kell választani a tápkábelt.

A magas hőmérséklettel összefüggő sérülések elkerülése érdekében húzza ki a tápkábelt a váltóáramú hálózati aljzatból, és hagyja 15 percig lehűlni a belső alkatrészeket, mielőtt eltávolítja a szerelőpanelt.

- **5.** Távolítsa el az állványt vagy a VESA 100 felszerelési tartozékot a vékonykliensről.
- **6.** Fektesse a vékonyklienst vízszintes, stabil felületre, jobb oldalával felfelé.
- <span id="page-26-0"></span>**7.** Távolítsa el a vékonykliens szerelőpaneljét. Lásd: [A szerelőpanel eltávolítása és visszahelyezése](#page-19-0) [14. oldal.](#page-19-0)
- **8.** Keresse meg az alaplapon a PCIe kártyát.
- **9.** Nyomja le a reteszt, és mozdítsa balra a PCIe kártya kioldásához.
- **10.** Ha a PCIe kártya teljes hosszúságú, húzza vissza és tartsa meg a reteszt a PCIe-bővítőhely végénél a kártya kioldásához.
- **11.** Óvatosan húzza ki a PCIe kártya a foglalatból. Előfordulhat, hogy a kártya eltávolításához egyik, majd a másik oldalánál kell húznia.
- **12.** Ha az új PCIe kártyához szükség van egy nyílásra a házban, nyomja ki a bővítőnyílás fedelét az I/O panel hátlapjából.
- **13.** Igazítsa egymáshoz a PCIe kártya csatlakozóit az emelő kártya nyílásával és a kártya végén lévő fémfület a házban lévő bővítőnyílással. Határozottan nyomja a PCIe kártyát az emelő kártyában lévő bővítőnyílásba, amíg az biztonságosan rögzül, és a fül a nyílásba kerül.
- **14.** A PCIe kártya rögzítéséhez nyomja le a reteszt, és mozgassa jobbra, amíg a helyére nem kattan.
- **15.** Helyezze vissza és reteszelje a szerelőpanelt, majd szerelje vissza a hátsó I/O panel. Lásd: [A](#page-19-0)  [szerelőpanel eltávolítása és visszahelyezése](#page-19-0) 14. oldal.
- **16.** Helyezze vissza a vékonykliens állványát.
- **17.** Csatlakoztassa újra a tápkábelt, és kapcsolja be a vékonyklienst.
- **18.** Rögzítse az összes biztonsági eszközt, amelyet a vékonykliens szerelőpaneljének eltávolításakor kioldott.

### **További SDRAM rendszermemória beszerelése**

A rendszer képes kétcsatornás üzemmódú működésre, ha két SODIMM (kisméretű kétsoros memória) modullal van konfigurálva.

### **SODIMM modulok**

Az alaplap memóriafoglalataiba maximum két szabványos SODIMM memóriamodul helyezhető. A foglalatoknak legalább az egyikében gyárilag beépített SODIMM memóriamodul található. A maximális teljesítmény érdekében a HP azt javasolja, hogy a vékonyklienst konfigurálja kétcsatornás memóriához, ehhez mindkét SODIMM bővítőnyílásba helyezzen egy-egy SODIMM memóriamodult.

### **DDR4-SDRAM SODIMM modulok**

A rendszer megfelelő működése érdekében a SODIMM moduloknak eleget kell tenniük a következő előírásoknak:

- a széles körben alkalmazott 260 érintkezős szabványnak megfelelőek
- nem pufferelt, nem-ECC DDR4 SDRAM
- tartalmazniuk kell a Joint Electronic Device Engineering Council (JEDEC) által kötelezően előírt adatokat is

A vékonykliens az alábbi modulokat támogatja:

- 4 GB-os, 8 GB-os és 16 GB-os nem ECC memóriamodulokat
- az egy és kétoldalas SODIMM modulokat

<span id="page-27-0"></span>**MEGJEGYZÉS:** A rendszer nem működik megfelelően, ha nem támogatott SODIMM memóriamodul van telepítve.

A maximális memóriasebesség (3200 MHz) csak egyoldalas SODIMM modulok esetén támogatott.

### **Modulok behelyezése SODIMM foglalatokba**

Az alaplapon két SODIMM-foglalat található. A foglalatok címkéjén a DIMM1 és DIMM2 jelölés olvasható.

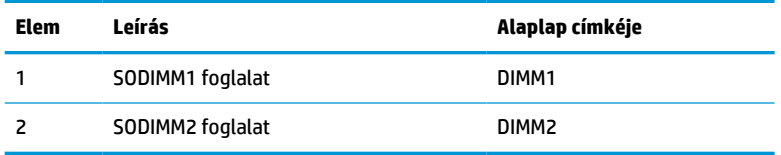

A rendszer kétcsatornás üzemmódban működik.

### **SODIMM modulok beszerelése**

**FONTOS:** A memóriamodulok behelyezése vagy eltávolítása előtt mindenképpen húzza ki a tápkábelt, és várjon körülbelül 30 másodpercet, amíg az áram megszűnik. A be- vagy kikapcsolástól függetlenül a memóriamodulok mindig kapnak áramot, ha a vékonykliens áram alatt lévő elektromos aljzathoz csatlakozik. Ha feszültség alatt memóriamodult helyez be vagy távolít el, a memóriamodul vagy az alaplap helyrehozhatatlan károkat szenvedhet.

A memóriamodulok foglalatai aranybevonatú fémcsatlakozókat tartalmaznak. A memória frissítésekor fontos, hogy aranybevonatú fémérintkezős memóriamodulokat használjon az inkompatibilis fémek érintkezéséből fakadó korrózió vagy oxidáció megelőzése érdekében.

A sztatikus elektromosság károsíthatja a vékonykliens és a kiegészítő kártyák elektronikus alkatrészeit. A műveletek végrehajtása előtt a sztatikus elektromosság kisütése céljából röviden érintsen meg egy földelt fémtárgyat. További információ itt olvasható: [Elektrosztatikus kisülés,](#page-57-0) 52. oldal.

A memóriamodulok megérintésekor ügyeljen arra, hogy ne érjen a csatlakozókhoz. Ha hozzájuk ér, megrongálódhat a modul.

- **1.** Távolítsa el vagy oldja ki a vékonykliens felnyitását gátló összes biztonsági eszközt.
- **2.** Távolítson el a vékonykliensből minden cserélhető adathordozót (például USB flash meghajtót).
- **3.** Kapcsolja ki teljesen a vékonyklienst az operációs rendszeren keresztül, majd kapcsolja ki az összes külső eszközt.
- **4.** Húzza ki a tápkábelt a váltóáramú hálózati aljzatból, és távolítsa el a külső eszközöket.

**FONTOS:** A memóriamodulok behelyezése vagy eltávolítása előtt mindenképpen húzza ki a tápkábelt, és várjon körülbelül 30 másodpercet, amíg az áram megszűnik. A be- vagy kikapcsolástól függetlenül a memóriamodulok mindig kapnak áramot, ha a vékonykliens áram alatt lévő elektromos aljzathoz csatlakozik. Ha a rendszer áram alatt van, a memóriamodulok behelyezése vagy eltávolítása helyrehozhatatlan károkat okozhat a memóriamodulokban és az alaplapban.

### **ÉGÉSI SÉRÜLÉS VESZÉLYE!**

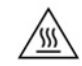

A magas hőmérséklettel összefüggő sérülések elkerülése érdekében húzza ki a tápkábelt a váltóáramú hálózati aljzatból, és hagyja 15 percig lehűlni a belső alkatrészeket, mielőtt eltávolítja a szerelőpanelt.

**5.** Távolítsa el az állványt vagy a VESA 100 felszerelési tartozékot a vékonykliensről.

- <span id="page-28-0"></span>**6.** Fektesse a vékonyklienst vízszintes, stabil felületre, jobb oldalával felfelé.
- **7.** Távolítsa el a vékonykliens szerelőpaneljét. Lásd: [A szerelőpanel eltávolítása és visszahelyezése](#page-19-0) [14. oldal.](#page-19-0)
- **FIGYELEM!** A forró felületek által okozott sérülések kockázatának csökkentéséhez várja meg, hogy a belső alkatrészek lehűljenek, mielőtt megérintené őket.
- **8.** Keresse meg az alaplapon a memóriarekeszt.
- **9.** Ha van beszerelve PCIe kártya, távolítsa el.
- **10.** Emelje ki a memóriamodul-rekesz fedelét a házból.
- **11.** SODIMM modul eltávolításához nyomja kifelé a SODIMM két oldalán lévő reteszeket **(1)**, fordítsa felfelé a SODIMM modult, majd húzza ki a foglalatból **(2)**.

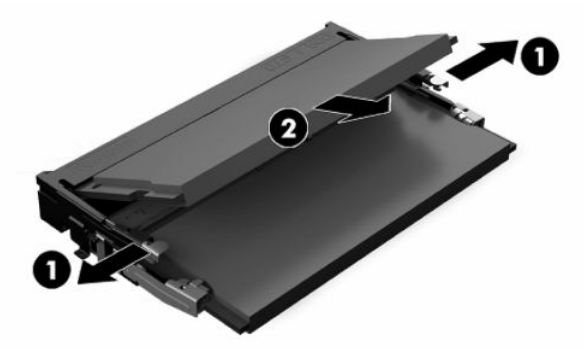

**12.** Csúsztassa az új SODIMM modult **(1)** a foglalatba körülbelül 30°-os szögben, majd nyomja le a SODIMM modult **(2)** úgy, hogy a reteszek a helyére rögzítsék.

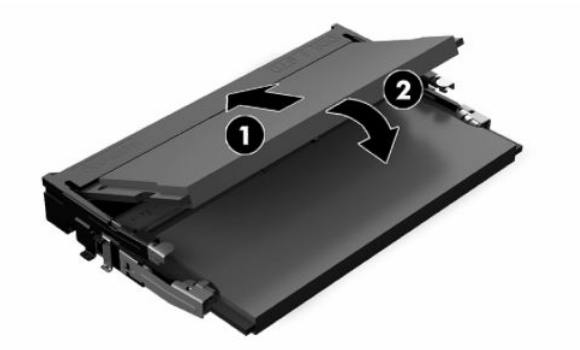

- **MEGJEGYZÉS:** A memóriamodulokat csak egyféle módon lehet beilleszteni. A memóriamodulon lévő bevágást igazítsa a memóriafoglalaton lévő pöcökhöz.
- **13.** Igazítsa egymáshoz a memóriamodul-rekesz fedelét a két érintkezővel és a rekesz alján lévő kapcsokat, majd állítsa a memóriamodul-rekesz fedelét a SODIMM modulok fölé.
	- **TIPP:** A kis kapcsok párban vannak. Ha a rekesz megfelelően helyezkedik el, a párok egyik része a rekesz belsejébe, a másik része pedig azon kívülre kerül.
- **14.** Helyezze vissza és reteszelje a szerelőpanelt, majd szerelje vissza a hátsó I/O panel. Lásd: [A](#page-19-0)  [szerelőpanel eltávolítása és visszahelyezése](#page-19-0) 14. oldal.
- **15.** Helyezze vissza a vékonykliens állványát vagy a VESA 100 felszerelési tartozékot.
- **16.** Csatlakoztassa újra a tápkábelt, és kapcsolja be a vékonyklienst.
- **17.** Rögzítse az összes biztonsági eszközt, amelyet a vékonykliens szerelőpaneljének eltávolításakor kioldott.

A vékonykliens bekapcsoláskor automatikusan érzékeli a kiegészítő memóriát.

# <span id="page-30-0"></span>**4 Hibaelhárítás**

# **Computer Setup (F10) segédprogram, BIOS-beállítások**

### **A Computer Setup (F10) segédprogram**

A Computer Setup (F10) segédprogram a következő feladatokra használható:

- A gyári alapbeállítások módosítása.
- A rendszer dátumának és órájának beállítása.
- A rendszerkonfiguráció (például a processzor, grafika, memória, hang, tárolás, kommunikációs és bemeneti eszközök) beállítása, megtekintése, módosítása vagy ellenőrzése.
- Módosítsa a rendszerindításra alkalmas eszközök (pl.: SSD meghajtók vagy USB flash meghajtók) rendszerindítási sorrendjét.
- A rendszerindítási önellenőrzés (POST) üzeneteinek engedélyezése és letiltása. Az üzenetek letiltásakor a rendszerindítási önellenőrzés üzeneteinek nagy része (például a memóriaszámláló, a termék neve és egyéb, nem hibát jelző szöveges üzenetek) nem jelenik meg. Ha a rendszerindítási önellenőrzés hibát jelez, a hibaüzenet a kiválasztott üzemmódtól függetlenül megjelenik a képernyőn. Ha már fut a rendszerindítási önellenőrzés, és engedélyezni szeretné az üzenetek megjelenítését, nyomja meg valamelyik billentyűt (kivéve a funkcióbillentyűket – az F1 billentyűtől az F12 billentyűig).
- A számítógép vállalati leltári azonosítójának (Asset Tag) vagy egyéb azonosítószámának megadása.
- A rendszerindítási jelszót kérő párbeszédpanel engedélyezése, amely a rendszer újraindítása és bekapcsolása során jelenik meg.
- Beállítási jelszó megadása, amely a Computer Setup (F10) segédprogram, illetve az ebben a részben ismertetett beállítások elérhetőségét szabályozza.
- Az integrált I/O-funkciók (például USB, hang- vagy integrált hálózati kártya) védelme; ezek az eszközök csak a védelem feloldása után válnak ismét használhatóvá.

### **A Computer Setup (F10) segédprogram használata**

A Computer Setup segédprogram csak a számítógép bekapcsolásakor vagy a rendszer újraindításakor futtatható. A Computer Setup segédprogram menüje a következő lépésekkel jeleníthető meg:

- **1.** Kapcsolja be vagy indítsa újra a számítógépet.
- **2.** Nyomja meg az esc vagy az F10 billentyűt, miközben a "Press the ESC key for Startup Menu" ("Nyomja meg az Esc billentyűt az indítómenühöz") üzenet látható a képernyő alján.

Az esc billentyű megnyomására megjelenik egy menü a rendszerindításkor elérhető beállítási lehetőségekkel.

- **MEGJEGYZÉS:** Ha a megfelelő pillanatban nem nyomja meg az esc vagy az F10 billentyűt, ismét újra kell indítania a számítógépet, és meg kell nyomnia az esc vagy az F10 billentyűt, amint a monitor jelzőfénye zöldre vált, hogy be tudjon lépni a segédprogramba.
- **MEGJEGYZÉS:** A Language Selection (Nyelv kiválasztása) paranccsal meghatározhatja a legtöbb menü, beállítás és üzenet nyelvét – ehhez a Computer Setup segédprogramban nyomja meg az F8 billentyűt.
- **3.** Miután megnyomta az esc billenyűt, nyomja meg az F10 billentyűt a Computer Setup segédprogram megnyitásához.
- **4.** A Computer Setup segédprogram főmenüje öt menüpontot tartalmaz, amelyek a következők: File (Fájl), Storage (Tárolás), Security (Biztonság), Power (Tápellátás), illetve Advanced (Speciális).
- **5.** A megfelelő menüpontot a (jobbra és balra) nyilak segítségével választhatja ki. A kívánt menüelemet a (felfelé és lefelé) nyilak segítségével választhatja ki. Ezután nyomja meg az enter billentyűt. A Computer Setup segédprogram főmenüjébe az esc billentyű megnyomásával térhet vissza.
- **6.** A módosítások érvényesítéséhez és mentéséhez válassza a **File** (Fájl) > **Save Changes and Exit**  (Módosítások mentése és kilépés) parancsot.
	- Ha a módosításokat nem kívánja alkalmazni, válassza az **Ignore Changes and Exit** (Módosítások figyelmen kívül hagyása és kilépés) lehetőséget.
	- A gyári beállítások visszaállításához válassza az **Apply Defaults and Exit** (Alapértelmezett értékek alkalmazása és kilépés) lehetőséget. Ezzel visszaállítja az eredeti gyári alapértékeket.

*M* FONTOS: Ne kapcsolja ki a számítógépet, miközben a BIOS a Computer Setup (F10) módosításainak mentését végzi, mivel a CMOS meghibásodhat. A számítógép kikapcsolása kizárólag az F10 Setup képernyőből való kilépés után biztonságos.

### **4-1. táblázat: Computer Setup segédprogram menüpontok**

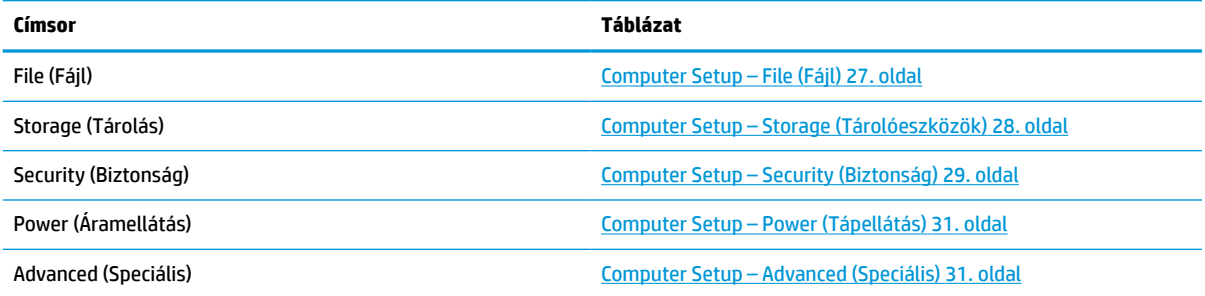

### <span id="page-32-0"></span>**Computer Setup – File (Fájl)**

### **MEGJEGYZÉS:** A Computer Setup segédprogramban használható beállítások a hardverkonfigurációtól függően változhatnak.

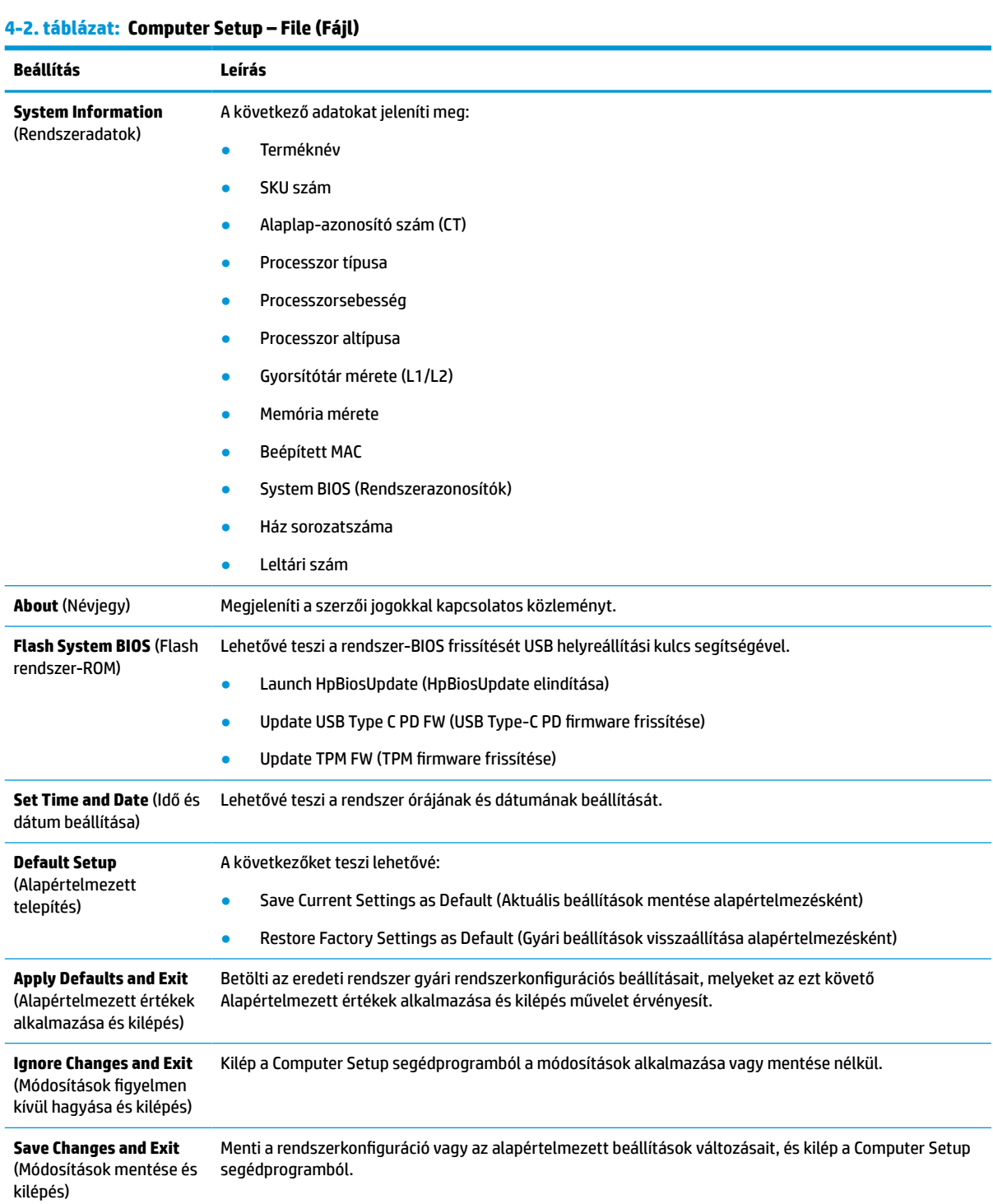

### <span id="page-33-0"></span>**Computer Setup – Storage (Tárolóeszközök)**

#### **Beállítás Leírás Device Configuration** (Eszközkonfigurálás) Megjeleníti az összes, a BIOS által vezérelt telepített tárolóeszközt. Az egyes eszközök kiválasztásakor megjelennek az azokra vonatkozó részletes adatok és beállítások. A következő beállítási lehetőségek fordulhatnak elő: **Hard Disk** (Merevlemez): méret, típus, firmververzió, sorozatszám. **Storage Options** (Tárolási beállítások) **SATA Emulation** (SATA-emuláció) **FONTOS:** a SATA-emulációs módosítások hatására a meglévő meghajtóadatok elérhetetlenné válhatnak, és sérülhetnek vagy gyengülhetnek a konfigurált kötetek. Lehetővé teszi annak megadását, hogy a SATA-vezérlőt és -eszközöket miként érje el az operációs rendszer. Két támogatott lehetőség van: IDE és AHCI (alapértelmezett). IDE – Ez a mód biztosítja leginkább a visszamenőleges kompatibilitást. IDE üzemmódban az operációs rendszerek általában nem igényelnek további illesztőprogramokat. AHCI (alapértelmezett beállítás) – Lehetővé teszi a SATA-vezérlő nyújtotta speciális szolgáltatások előnyeinek kihasználását, ha az operációs rendszer betöltötte az AHCI eszközillesztőket. **External USB Storage Boot (külső rendszerindítás USB-tárolóról)** Lehetővé teszi, hogy USB-tárolóeszközt állítson be alapértelmezett rendszerindítási forrásként CSM or Legacy (Kompatibilitástámogató modul vagy régi rendszer) módban. **DPS Self-test** (DPS önellenőrzés) Lehetővé teszi önellenőrzés végrehajtását a DPS (Drive Protection System – Meghajtóvédelmi rendszer) szolgáltatással rendelkező ATA merevlemez-meghajtókon. **MEGJEGYZÉS:** Ez a beállítás csak akkor jelenik meg, ha a rendszerhez legalább egy olyan meghajtó csatlakozik, amely alkalmas a DPS önellenőrzésre. **Boot Order**  (Rendszerindítási sorrend) A következőket teszi lehetővé: Adja meg, hogy a számítógép milyen sorrendben keressen rendszerindításra alkalmas operációs rendszerlemezképet az EFI rendszerindítási forrásokon (például belső meghajtón, USB-s merevlemezen vagy USB-s optikai meghajtón). A listán szereplő eszközök egyenként kizárhatók a rendszerindításra alkalmas operációs rendszer lehetséges forrásait tartalmazó listáról, illetve felvehetők rá. Az EFI rendszerindító források mindig elsőbbséget élveznek a régi rendszerindító forrásokkal szemben. Adja meg, hogy a számítógép milyen sorrendben keressen rendszerindításra alkalmas operációs rendszerlemezképet a régi rendszerindítási forrásokon (például hálózati kártyán, belső meghajtón vagy USB-s optikai meghajtón). A listán szereplő eszközök egyenként kizárhatók a rendszerindításra alkalmas operációs rendszer lehetséges forrásait tartalmazó listáról, illetve felvehetők rá. Lehetővé teszi a csatlakoztatott merevlemezek sorrendjének megadását. A számítógép az elsőként beállított merevlemezről kísérli meg a rendszerindítást, és a hozzá csatlakoztatott merevlemezt ismeri fel C meghajtóként (ha a vezérlőhöz van eszköz csatlakoztatva). **MEGJEGYZÉS:** Az F5 billentyűvel letilthat egyes rendszerindító elemeket, illetve az EFI vagy a régi rendszerindítási módot. Az MS-DOS meghajtóbetűjel-hozzárendelések érvényüket veszthetik nem MS-DOS operációs rendszer indításakor. **Shortcut to Temporarily Override Boot Order** (Gyors módszer a rendszerindítási sorrend ideiglenes felülírására) Ha **egyetlen alkalommal** szeretné a rendszerindítási sorrendben alapértelmezettként meghatározottól eltérő eszközről indítani a rendszert, indítsa újra a számítógépet, nyomja meg az esc billentyűt (a rendszerindító menü megnyitásához), majd az F9 billentyűt (Boot Order [Rendszerindítási sorrend]); vagy nyomja meg közvetlenül az F9 billentyűt (a rendszerindító menüt kihagyva), amikor a monitor fénye

zöldre vált. A rendszerindítási önellenőrzés befejeződése után megjelenik a rendszerindításra alkalmas

#### **4-3. táblázat: Computer Setup – Storage (Tárolás)**

#### <span id="page-34-0"></span>**4-3. táblázat: Computer Setup – Storage (Tárolás) (folytatás)**

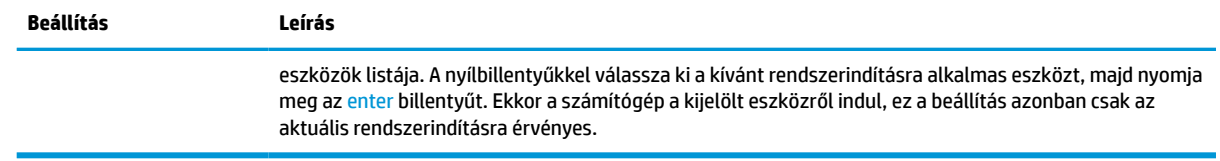

### **Computer Setup – Security (Biztonság)**

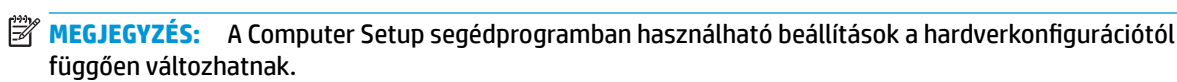

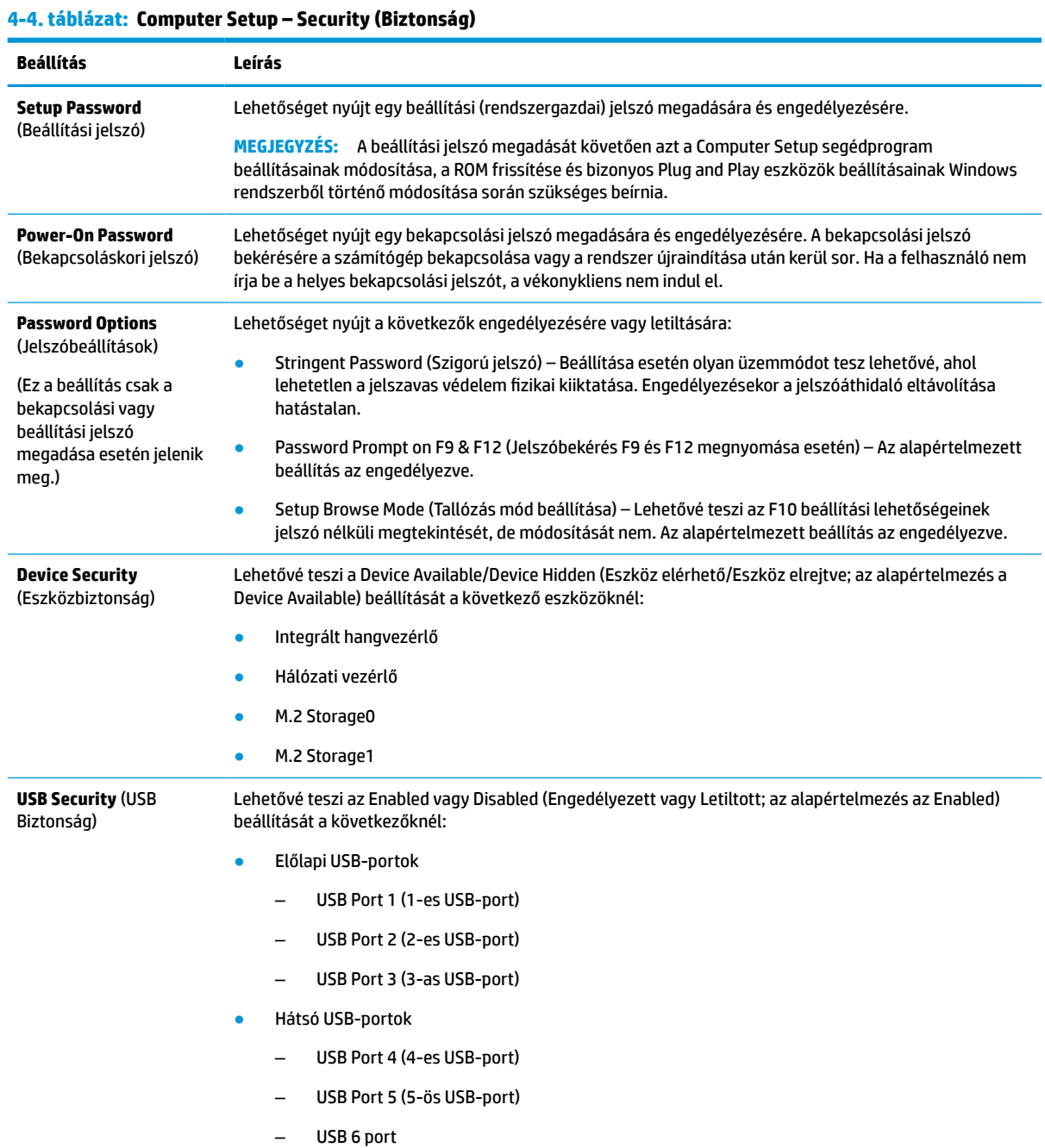

#### **4-4. táblázat: Computer Setup – Security (Biztonság) (folytatás)**

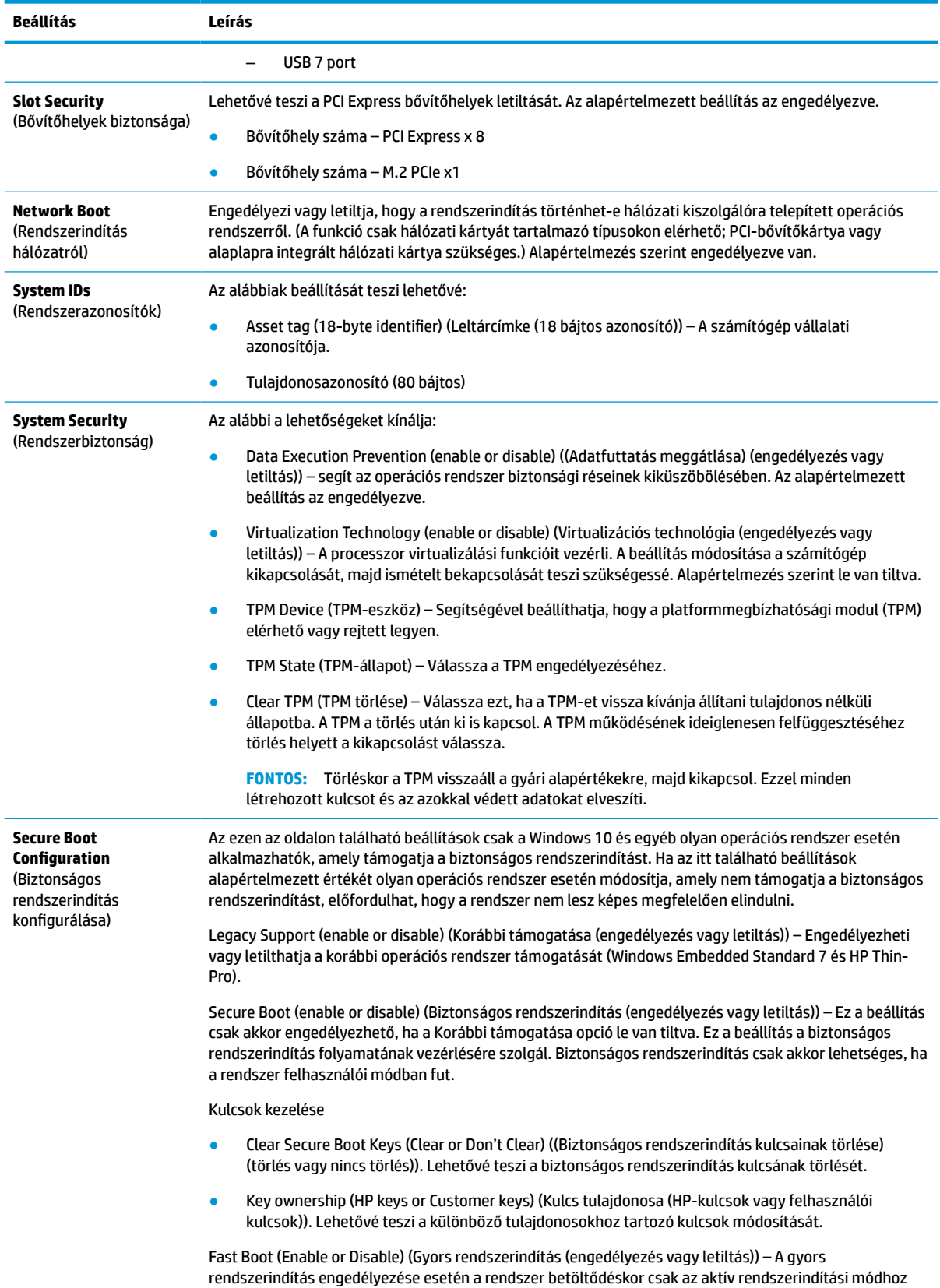

#### <span id="page-36-0"></span>**4-4. táblázat: Computer Setup – Security (Biztonság) (folytatás)**

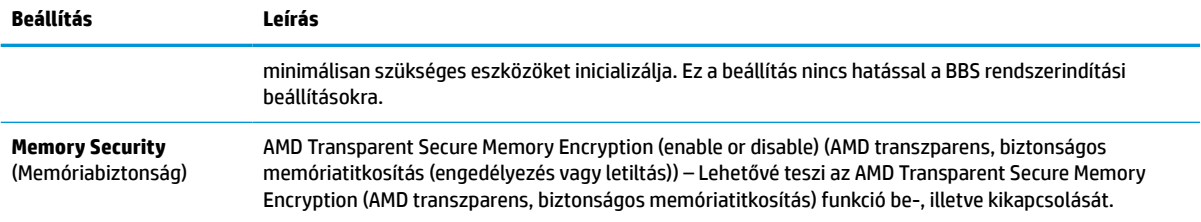

### **Computer Setup – Power (Tápellátás)**

### **MEGJEGYZÉS:** A Computer Setup segédprogramban használható beállítások a hardverkonfigurációtól függően változhatnak.

#### **4-5. táblázat: Computer Setup – Áramellátás**

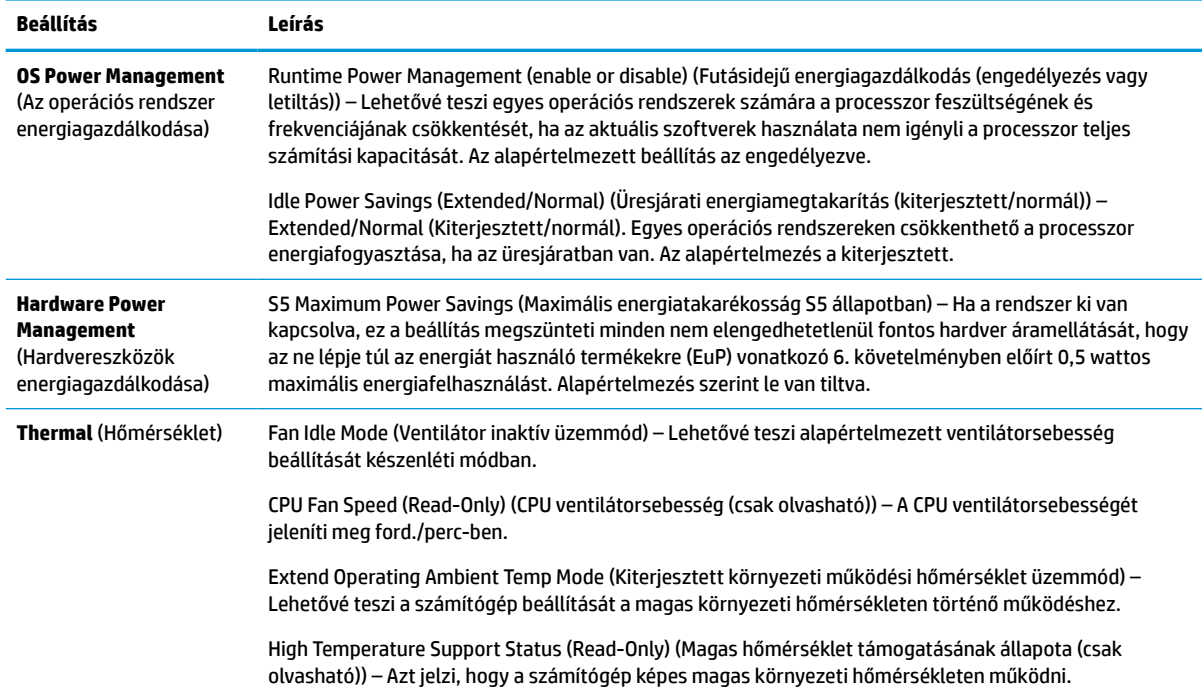

### **Computer Setup – Advanced (Speciális)**

**MEGJEGYZÉS:** A Computer Setup segédprogramban használható beállítások a hardverkonfigurációtól függően változhatnak.

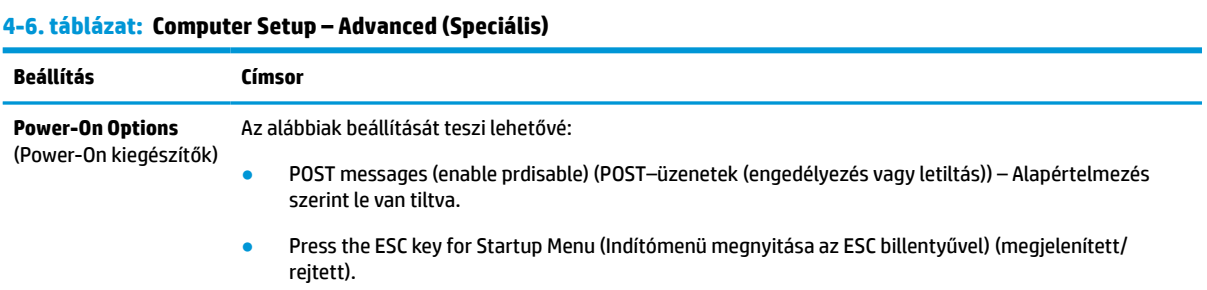

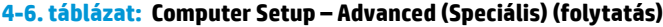

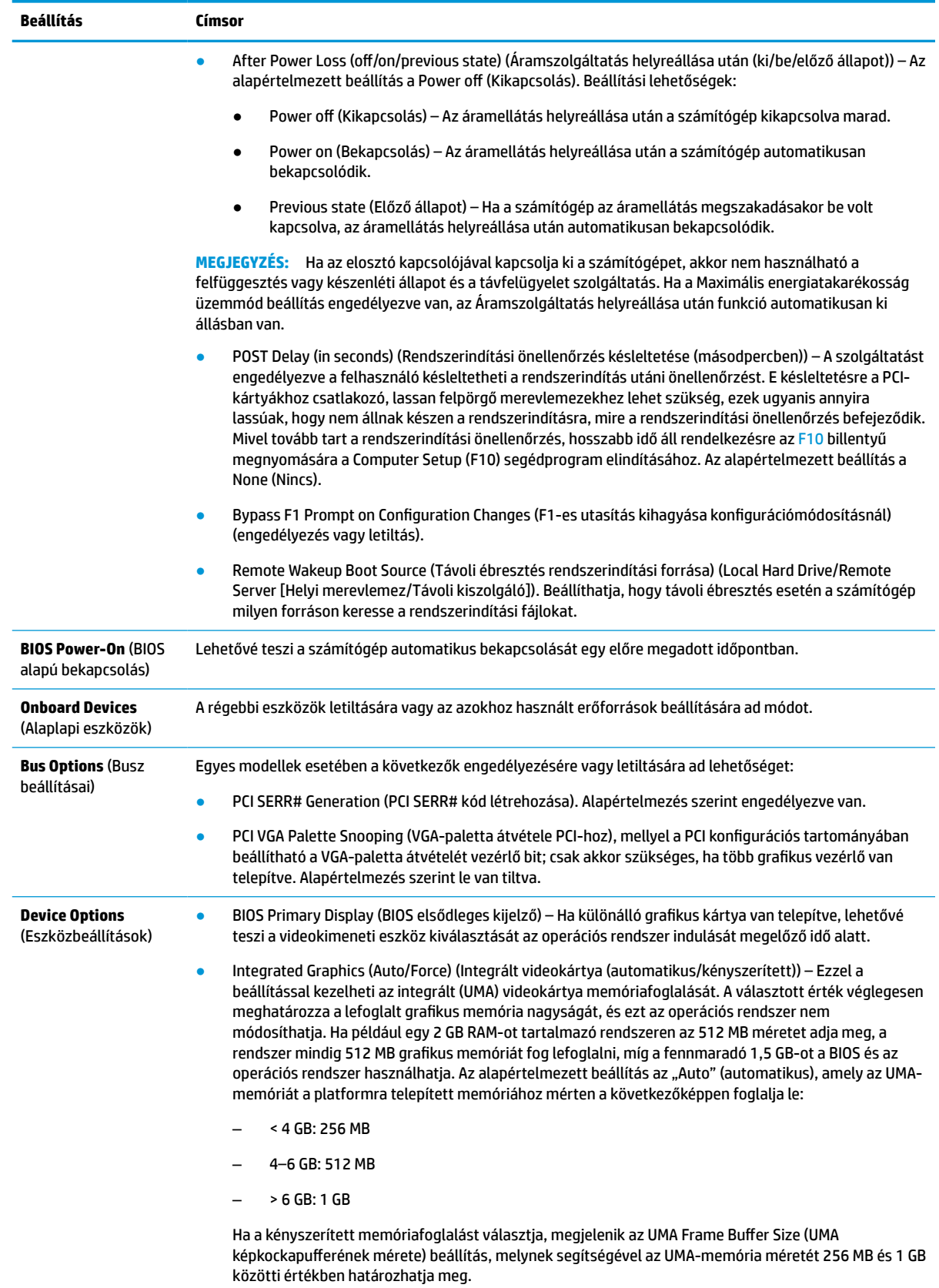

#### <span id="page-38-0"></span>**4-6. táblázat: Computer Setup – Advanced (Speciális) (folytatás)**

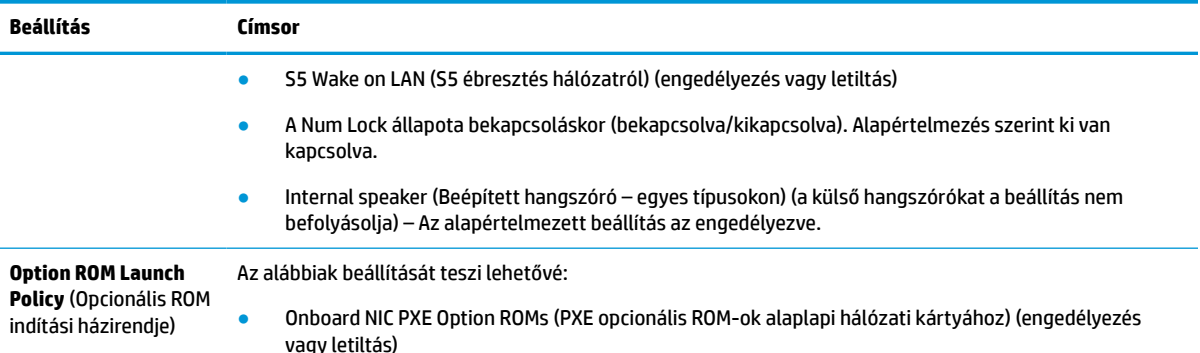

### **A BIOS-beállítások módosítása a HP BIOS Configuration Utility (HPBCU) segédprogrammal**

Egyes BIOS-beállítások az operációs rendszeren belül lokálisan is módosíthatók az F10 billentyűvel előhívható segédprogram nélkül. Az alábbi táblázat összefoglalja az ezzel a módszerrel szabályozható beállításokat.

További tudnivalókat a HP BIOS Configuration Utility segédprogramról a *HP BIOS Configuration Utility (BCU) felhasználói útmutatójában* talál a www.hp.com címen.

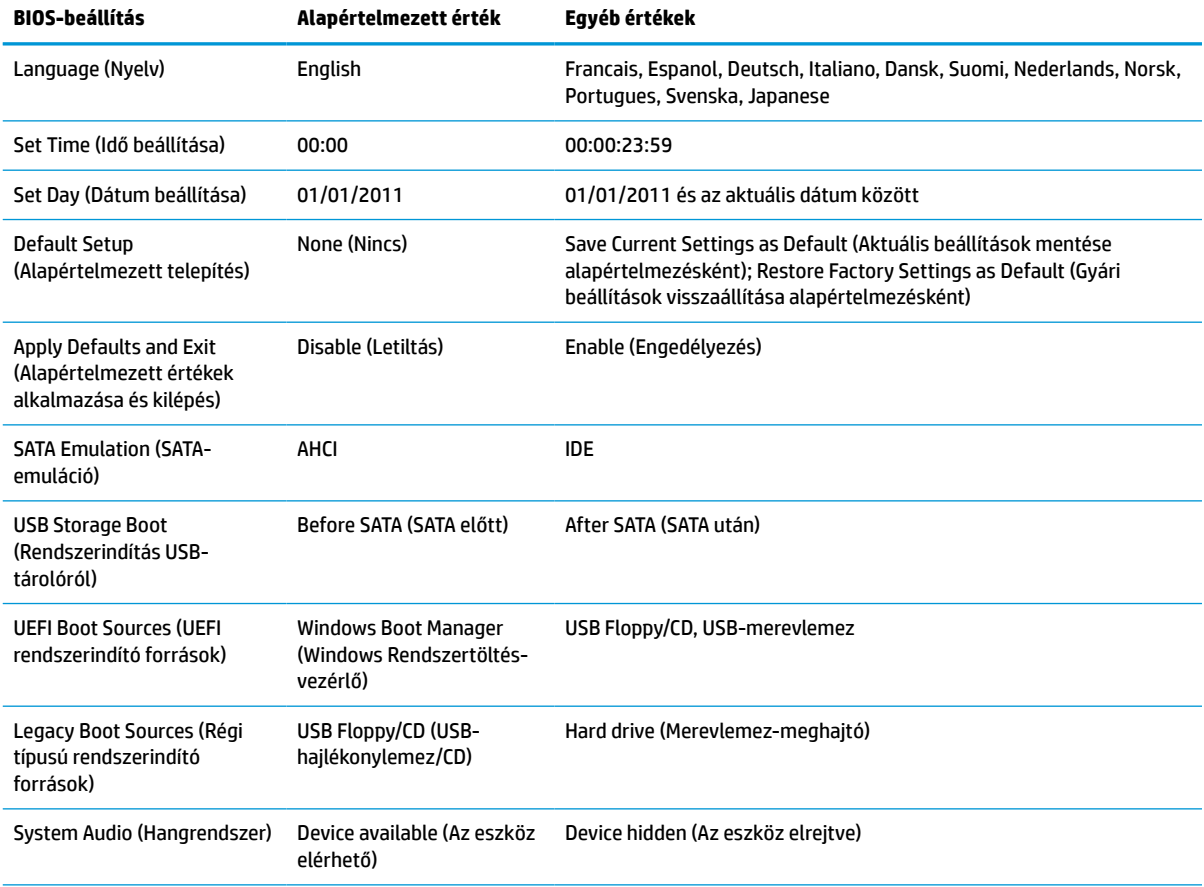

#### **4-7. táblázat: BIOS-beállítások, amelyek módosíthatók az operációs rendszerben**

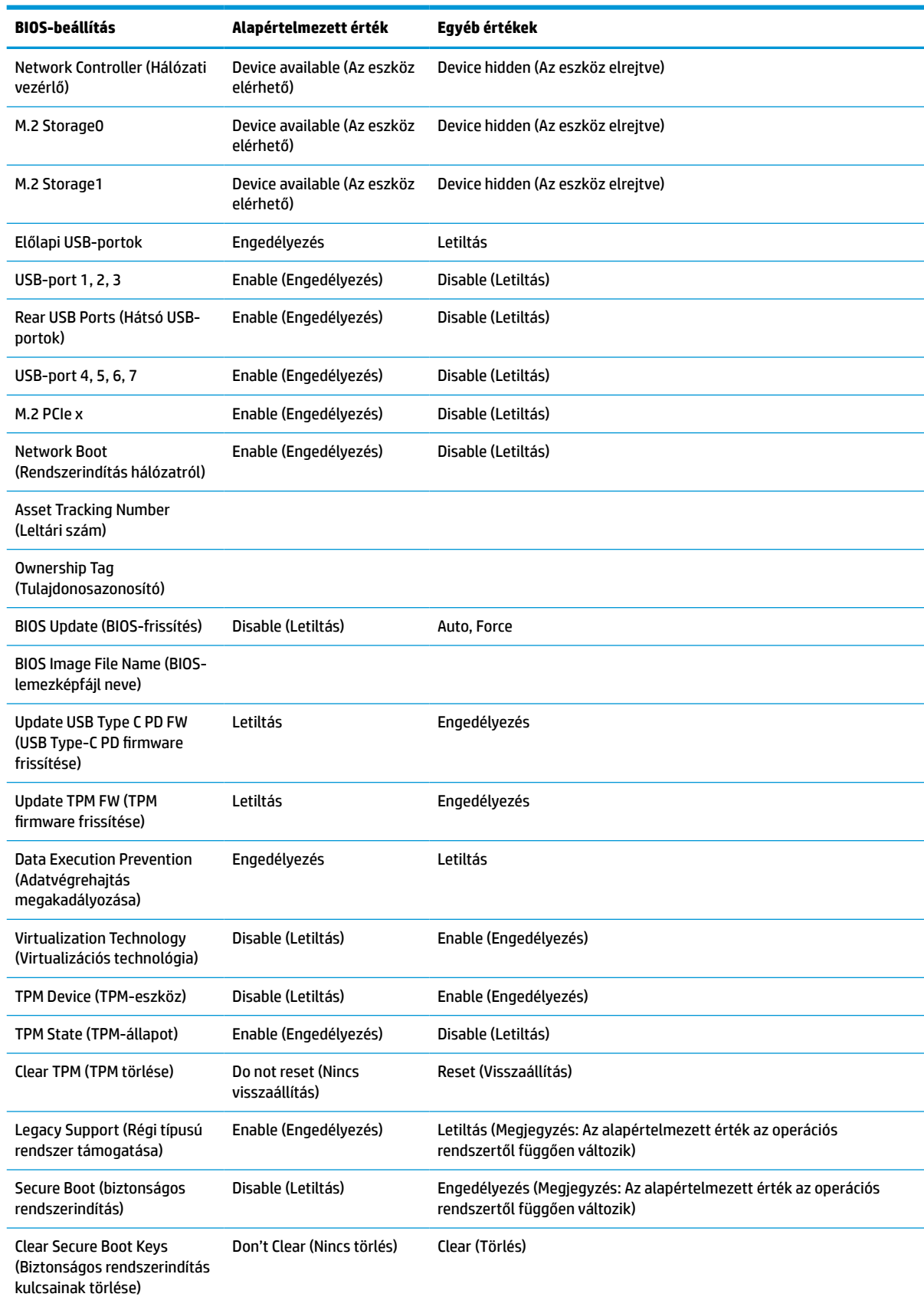

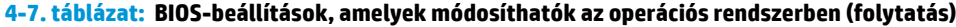

### **4-7. táblázat: BIOS-beállítások, amelyek módosíthatók az operációs rendszerben (folytatás)**

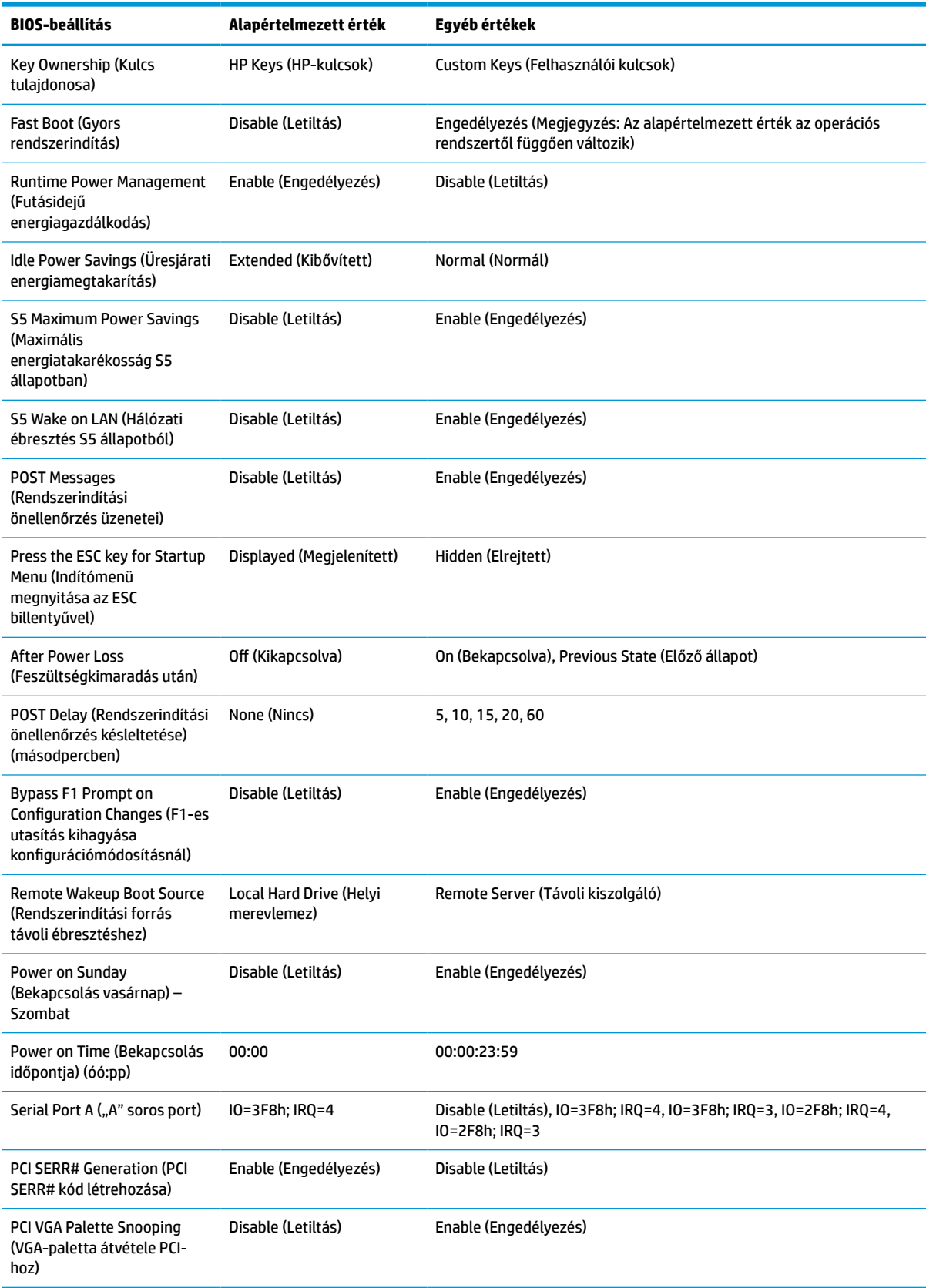

### **4-7. táblázat: BIOS-beállítások, amelyek módosíthatók az operációs rendszerben (folytatás)**

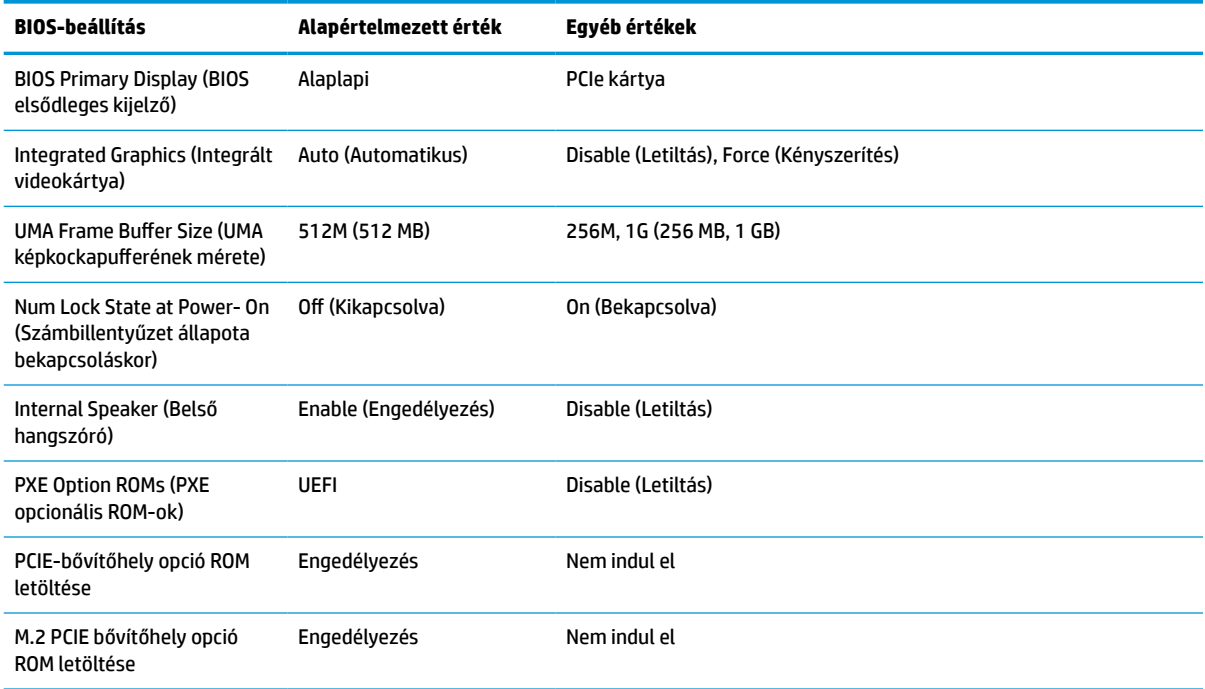

# <span id="page-42-0"></span>**A BIOS frissítése vagy visszaállítása**

### **HP Device Manager**

A HP Device Manager segítségével frissítheti a vékonykliens BIOS-át. Előregyártott BIOS-kiegészítőt vagy a szabványos BIOS-frissítő csomagot is használhat a HP Device Manager fájl- és beállításjegyzék-sablonjával együtt. További tudnivalókat a HP Device Manager fájl- és beállításjegyzék-sablonjáról a *HP Device Manager felhasználói útmutatójában* olvashat a www.hp.com/go/hpdm címen.

#### **BIOS-frissítés Windows rendszeren**

A BIOS Flash Update SoftPaq segítségével visszaállíthatja vagy frissítheti a rendszer BIOS-át. A számítógépen tárolt BIOS-firmver módosítására számos módszer áll rendelkezésre.

A BIOS végrehajtható fájlja egy olyan segédprogram, amellyel a rendszer-BIOS a Microsoft Windows környezetéből frissíthető. A segédprogram beállítási lehetőségeinek megjelenítéséhez indítsa el a végrehajtható fájlt a Microsoft Windows környezetből.

A BIOS végrehajtható fájlja USB-tárolóeszközzel vagy anélkül is futtatható. Ha a rendszer nem tartalmaz telepített USB-tárolóeszközt, a BIOS-frissítés a Microsoft Windows környezetben zajlik, amit a rendszer újraindítása követ.

### **BIOS-frissítés Linux rendszeren**

ThinPro 6.x vagy újabb rendszereken a BIOS-frissítés mindig eszköz nélkül történik, melynek során a BIOS önmagát frissíti.

Linux® rendszeren a következő paranccsal hajthatja végre a BIOS-frissítést:

● hptc-bios-flash *LemezképNeve*

Előkészíti a rendszert a következő újraindításkor végrehajtandó BIOS-frissítéshez. Ez a parancs automatikusan a megfelelő helyre másolja a fájlokat, és a vékony kliens újraindítására kéri a felhasználót. A parancs használatához az eszköz nélküli frissítést automatikusra kell állítani a BIOSbeállításoknál. A BIOS-ban a hpt-bios-cfg paranccsal állíthatja be az eszköz nélküli frissítést.

● hptc-bios-flash –h

Megjeleníti a lehetséges beállítások listáját.

### **BitLocker meghajtótitkosítás/BIOS mérési értékei**

Ha a Windows BitLocker meghajtótitkosítás (BDE) engedélyezve van a számítógépen, a HP javasolja, hogy a BIOS frissítése előtt ideiglenesen függessze fel a működését. Felfüggesztése előtt a BDE-hez helyreállítási jelszóról vagy PIN-ről is gondoskodnia kell. A BIOS frissítése után újra engedélyezheti a BDE-t.

A BDE módosításához válassza a **Start > Vezérlőpult > BitLocker meghajtótitkosítás** lehetőséget, kattintson a **Védelem felfüggesztése** vagy a **Védelem folytatása**, majd az **Igen** elemre.

Általános szabály szerint a BIOS frissítésekor megváltoznak a rendszer biztonsági moduljának platformkonfigurációs regiszterében (PCR) tárolt mérési értékek. A BIOS frissítése előtt kapcsolja ki ideiglenesen azokat a technológiákat, amelyek a rendszerállapot fenntartásához PCR-adatokat is felhasználnak (ilyen a BDE is). A BIOS frissítését követően kapcsolja vissza a felfüggesztett szolgáltatásokat, és indítsa újra a rendszert, hogy folytatódjon a mérési értékek gyűjtése.

### **Vészhelyreállítás rendszerindító blokkról**

Sikertelen frissítés esetén (például ha a frissítés alatt feszültségkimaradás történik) előfordulhat, hogy megsérül a BIOS-rendszer. A Vészhelyreállítás rendszerindító blokkról észleli a problémát, és automatikusan keres egy kompatibilis bináris lemezképet a merevlemez vagy bármilyen USB-s adathordozó gyökérkönyvtárában. Másolja át a DOS Flash mappában található bináris (.bin) fájlt a kívánt tárolóeszköz gyökérkönyvtárába, és kapcsolja be a számítógépet. Miután a helyreállítási folyamat megtalálta a bináris

<span id="page-43-0"></span>lemezképet, megkísérli a helyreállítást. Az automatikus helyreállítás addig folytatódik, amíg a BIOS visszaállítása vagy frissítése sikeresen be nem fejeződik. Ha a rendszer jelszót kér a BIOS-beállításhoz, valószínűleg manuálisan kell frissítenie a BIOS-t a Startup Menu (Rendszerindítás) vagy a Utilities (Segédprogramok) almenü választásával, miután megadta a jelszót. Esetenként korlátozások lehetnek érvényben a platformra telepíthető BIOS-verziókra vonatkozóan. Ha a rendszeren eredetileg lévő BIOS-ra korlátozások vonatkoznak, akkor csak a megengedett verziók használhatók a helyreállításhoz.

# **Diagnosztika és hibaelhárítás**

### **Jelzőfények**

#### **4-8. táblázat: Diagnosztikai és hibaelhárítási jelzőfények**

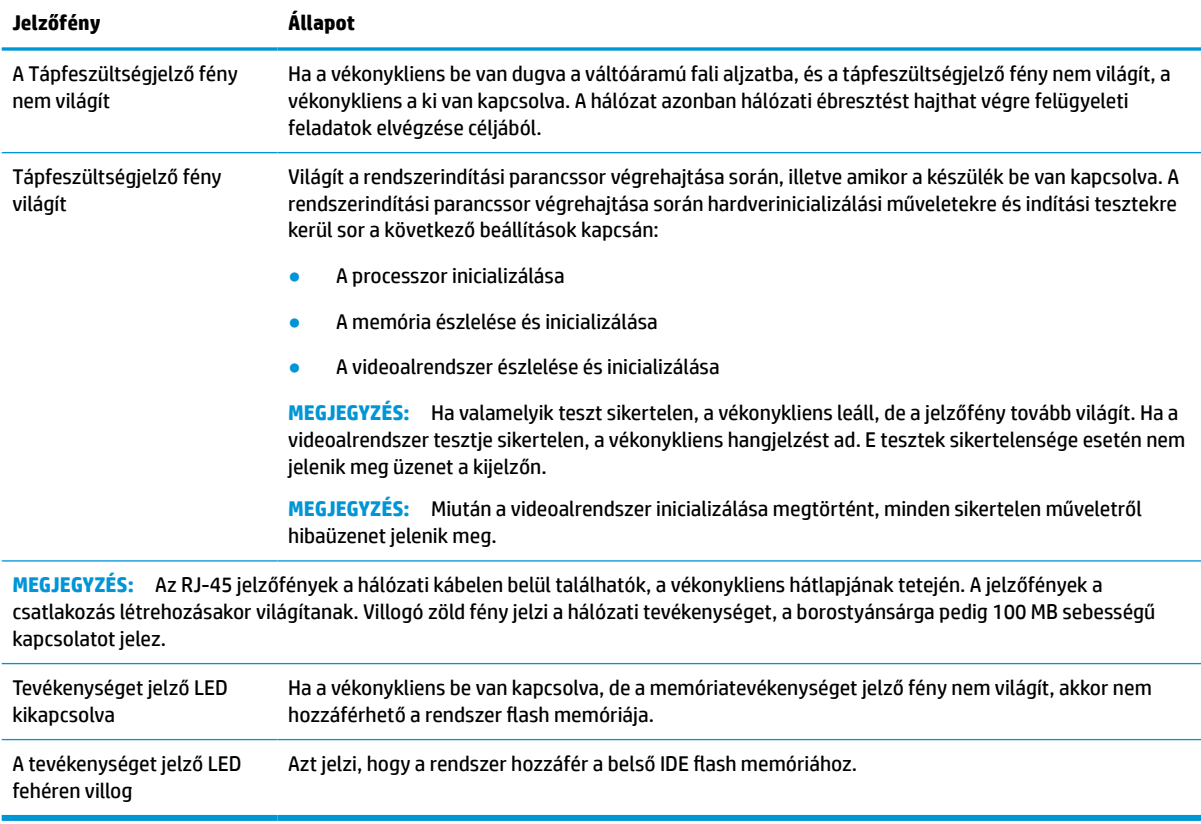

### **Hálózati ébresztés**

A hálózati ébresztés (WOL) lehetővé teszi a számítógép bekapcsolását, illetve hálózati üzenet révén alvó vagy hibernált állapotból való felébresztését. A hálózati ébresztést a Computer Setup segédprogramban az **S5 Wake on LAN** (Hálózati ébresztés S5 állapotból) beállítással engedélyezheti vagy tilthatja le.

<span id="page-44-0"></span>A hálózati ébresztés engedélyezése vagy letiltása:

- **1.** Kapcsolja be vagy indítsa újra a számítógépet.
- 2. Nyomja meg az esc vagy az F10 billentyűt, miközben a "Press the ESC key for Startup Menu" ("Nyomja meg az Esc billentyűt az indítómenühöz") üzenet látható a képernyő alján.
- **WEGJEGYZÉS:** Ha a megfelelő pillanatban nem nyomja meg az esc vagy az F10 billentyűt, ismét újra kell indítania a számítógépet, és meg kell nyomnia az esc vagy az F10 billentyűt, amint a monitor jelzőfénye zöldre vált, hogy be tudjon lépni a segédprogramba.
- **3.** Miután megnyomta az esc billenyűt, nyomja meg az F10 billentyűt a Computer Setup segédprogram megnyitásához.
- **4.** Válassza az **Advanced > Device Options** (Speciális > Eszközbeállítások) menüpontot.
- **5.** Engedélyezze vagy tiltsa le az **S5 Wake on LAN** (Hálózati ébresztés S5 állapotból) beállítást.
- **6.** Nyomja meg az F10 billentyűt a módosítás jóváhagyásához.
- **7.** Válassza a **File** > **Save Changes and Exit** (Fájl > Módosítások mentése és kilépés) menüpontot.
- **FONTOS:** Az **S5 Maximum Power Savings** (Maximális energiatakarékosság S5 állapotban) beállítás hatással van a hálózati ébresztésre. Ha engedélyezi ezt a beállítást, akkor a hálózati ébresztés kikapcsol. A beállítás a Computer Setup segédprogram **Power > Hardware Management** (Tápellátás > Hardverkezelés) menüpontjában található meg.

## **A bekapcsoláskor végrehajtott műveletsor**

A számítógép bekapcsolásakor a flash memória rendszerindító blokkjának kódja inicializálja a hardvert egy ismert állapotban, majd elvégzi az alapszintű bekapcsoláskori diagnosztikai teszteket a hardver épségének ellenőrzésére. Az inicializálási folyamat során a következő műveletekre kerül sor:

- **1.** A CPU és a memóriavezérlő inicializálása.
- **2.** Minden PCI-eszköz inicializálása és konfigurálása.
- **3.** A videoszoftver inicializálása.
- **4.** A videoalrendszer inicializálása egy ismert állapotban.
- **5.** Az USB-eszközök inicializálása egy ismert állapotban.
- **6.** A bekapcsoláskori diagnosztika elvégzése. További információ itt olvasható: [Bekapcsoláskori](#page-45-0) [diagnosztikai tesztek](#page-45-0) 40. oldal.
- **7.** A vékonykliens operációs rendszerének betöltődése.

### **A beállítási és a bekapcsolási jelszó visszaállítása**

A beállítási és a bekapcsolási jelszót a következő módon állíthatja vissza alaphelyzetbe:

- **1.** Távolítsa el vagy oldja ki a vékonykliens felnyitását gátló összes biztonsági eszközt.
- **2.** Távolítson el a vékonykliensből minden cserélhető adathordozót (például USB flash meghajtót).
- **3.** Kapcsolja ki teljesen a vékonyklienst az operációs rendszeren keresztül, majd kapcsolja ki az összes külső eszközt.
- **4.** Húzza ki a tápkábelt a váltóáramú hálózati aljzatból, és távolítsa el a külső eszközöket.

#### <span id="page-45-0"></span>**ÉGÉSI SÉRÜLÉS VESZÉLYE!**

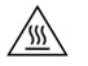

A bekapcsolási állapottól függetlenül az alaplap mindig feszültség alatt van mindaddig, amíg a rendszer csatlakoztatva van működő váltóáramú hálózati aljzathoz. A vékonykliens belső alkatrészeinek megóvása érdekében le kell választani a tápkábelt.

A magas hőmérséklettel összefüggő sérülések elkerülése érdekében húzza ki a tápkábelt a váltóáramú hálózati aljzatból, és hagyja 15 percig lehűlni a belső alkatrészeket, mielőtt eltávolítja a szerelőpanelt.

- **5.** Távolítsa el az állványt vagy a VESA 100 felszerelési tartozékot a vékonykliensről.
- **6.** Fektesse a vékonyklienst vízszintes, stabil felületre, jobb oldalával felfelé.
- **7.** Távolítsa el a vékonykliens szerelőpaneljét. Lásd: [A szerelőpanel eltávolítása és visszahelyezése](#page-19-0) [14. oldal.](#page-19-0)
- **8.** Távolítsa el a jelszóáthidalót a PSWD/E49 jelzésű alaplapi csatlakozóból.
- **9.** Helyezze vissza a jelszóáthidalót.
- 10. Helyezze vissza és reteszelje a szerelőpanelt, majd szerelje vissza a hátsó I/O panel. [A szerelőpanel](#page-19-0) [eltávolítása és visszahelyezése](#page-19-0) 14. oldal.
- **11.** Helyezze vissza a vékonykliens állványát.
- **12.** Csatlakoztassa a számítógépet a váltóáramú tápellátáshoz, és kapcsolja be.
- **13.** Rögzítse az összes biztonsági eszközt, amelyet a vékonykliens szerelőpaneljének eltávolításakor kioldott.
- **14.** Helyezze vissza és reteszelje a szerelőpanelt, majd szerelje vissza a hátsó I/O panel. Lásd: [A](#page-19-0)  [szerelőpanel eltávolítása és visszahelyezése](#page-19-0) 14. oldal.

### **Bekapcsoláskori diagnosztikai tesztek**

A bekapcsoláskori diagnosztika alapszintű tesztekkel ellenőrzi a hardver épségét, működését és konfigurációját. Ha egy diagnosztikai teszt a hardver inicializálása során sikertelen, a vékonykliens egyszerűen leáll. Nem jelenik meg üzenet a kijelzőn.

**MEGJEGYZÉS:** Az első leállás után ellenőrzésképpen megpróbálhatja újraindítani a vékonyklienst és újra elvégezni a diagnosztikai teszteket.

Az alábbi táblázat felsorolja a vékonykliensen végrehajtott teszteket.

#### **4-10. táblázat: Bekapcsoláskori diagnosztikai teszt**

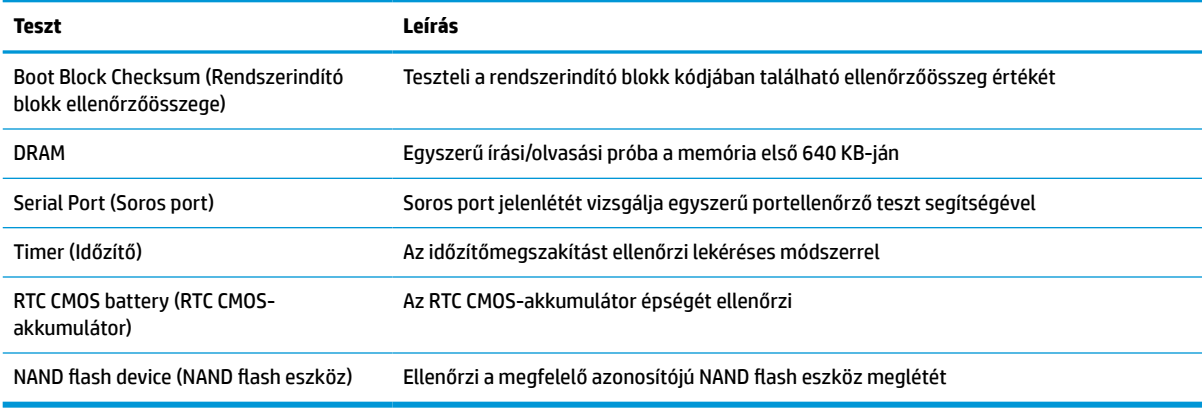

### <span id="page-46-0"></span>**A rendszerindítási önellenőrzéshez tartozó, diagnosztikai célú előlapi jelzőfények és hangjelzések értelmezése**

Ez a rész az önellenőrzés előtt és közben az előlapon látható fényjelzéseket, illetve azon hangjelzéseket ismerteti, amelyekhez nem feltétlenül tartozik hibakód vagy szöveges üzenet.

#### **ÉGÉSI SÉRÜLÉS VESZÉLYE!**

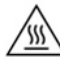

A bekapcsolási állapottól függetlenül az alaplap mindig feszültség alatt van mindaddig, amíg a rendszer csatlakoztatva van működő váltóáramú hálózati aljzathoz. A vékonykliens belső alkatrészeinek megóvása érdekében le kell választani a tápkábelt.

A magas hőmérséklettel összefüggő sérülések elkerülése érdekében húzza ki a tápkábelt a váltóáramú hálózati aljzatból, és hagyja 15 percig lehűlni a belső alkatrészeket, mielőtt eltávolítja a szerelőpanelt.

**MEGJEGYZÉS:** A táblázatban szereplő ajánlott műveletek a javasolt végrehajtási sorrendben vannak felsorolva.

Egyes típusokon nem érhető el mindegyik diagnosztikai fény- és hangjelzés.

A ház hangszóróján keresztül ad hangjelzést. A villogás és a sípoló hangjelzés ötször ismétlődik, ezután csak a villogás marad.

#### **4-12. táblázat: A rendszerindítási önellenőrzéshez tartozó, diagnosztikai célú előlapi jelzőfények és hangjelzések értelmezése**

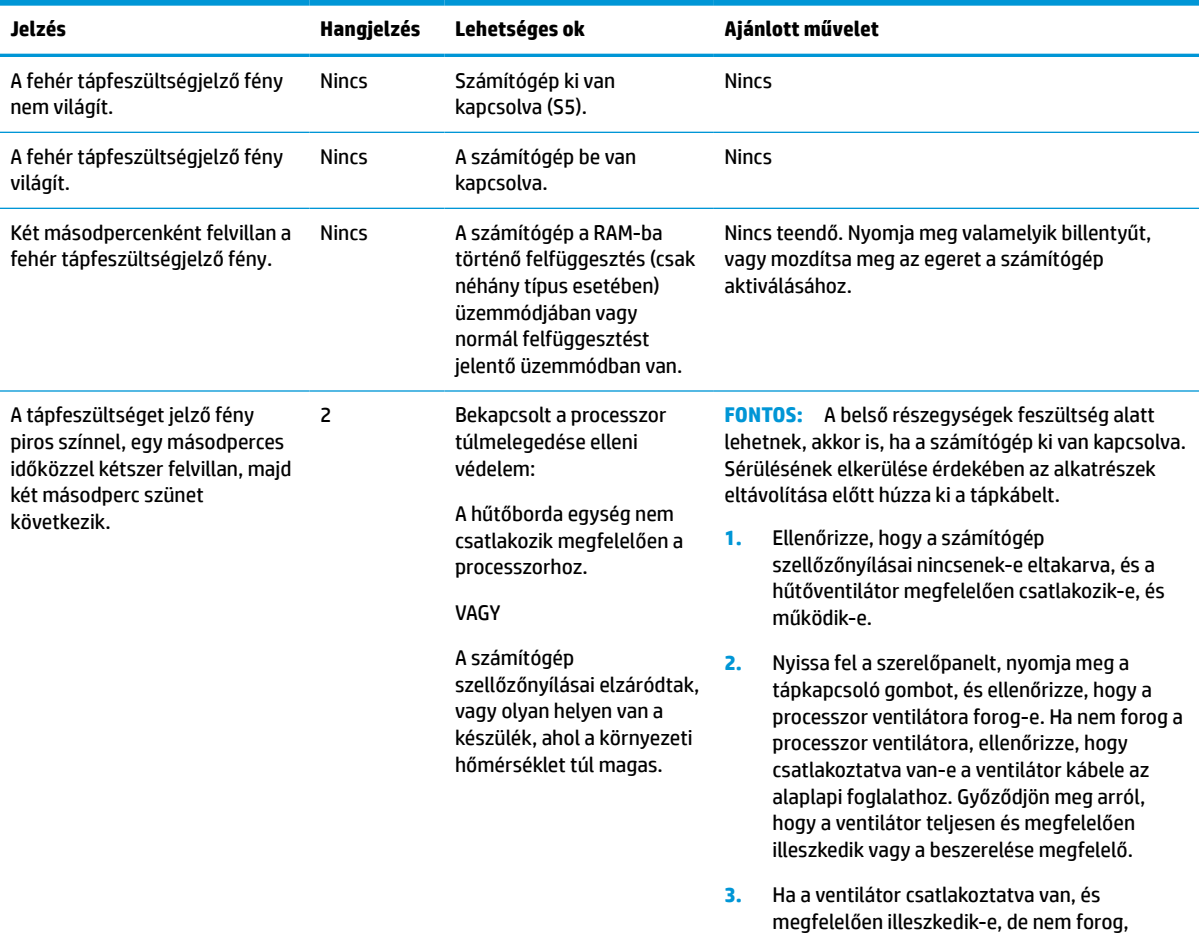

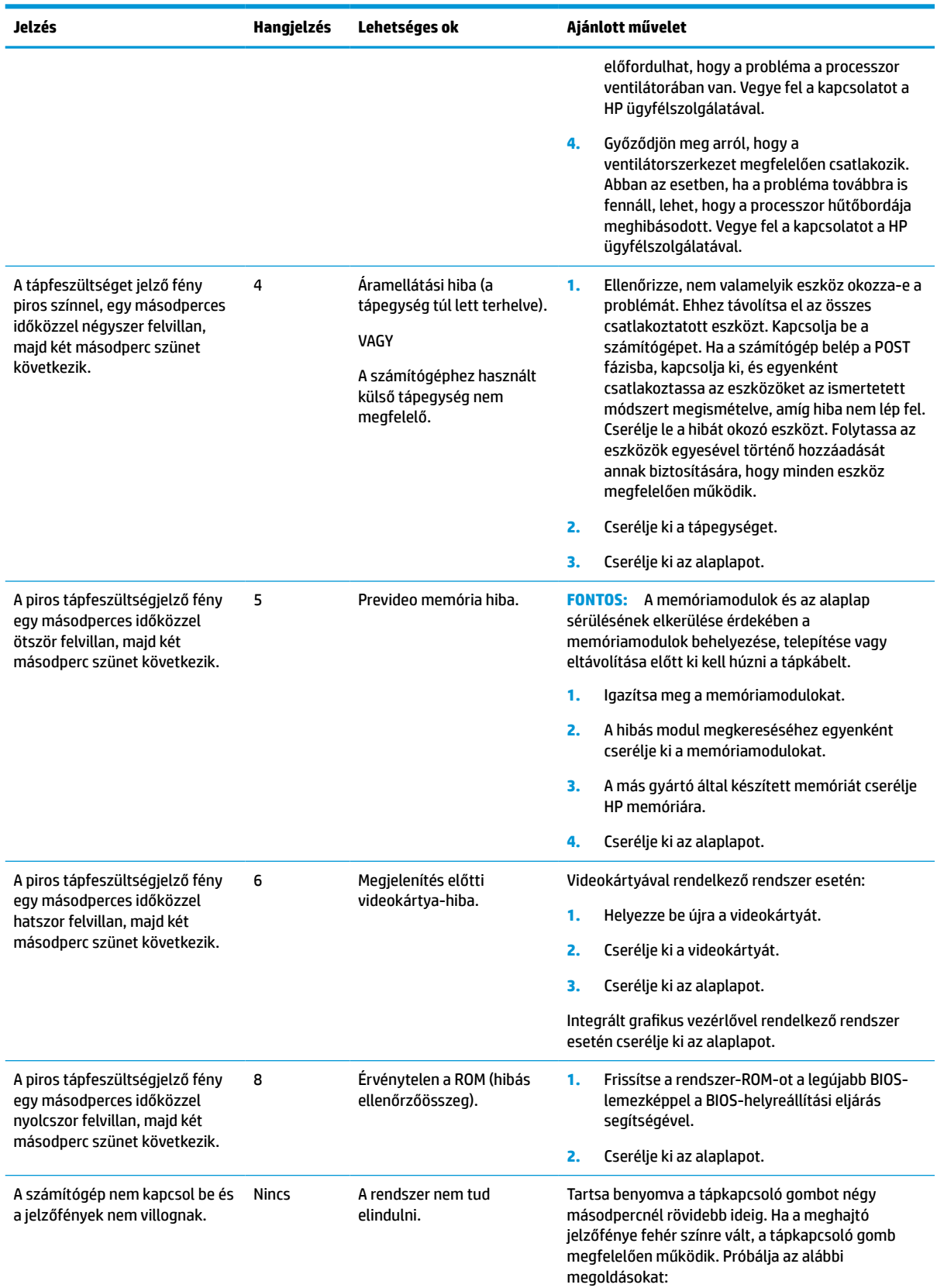

#### **4-12. táblázat: A rendszerindítási önellenőrzéshez tartozó, diagnosztikai célú előlapi jelzőfények és hangjelzések értelmezése (folytatás)**

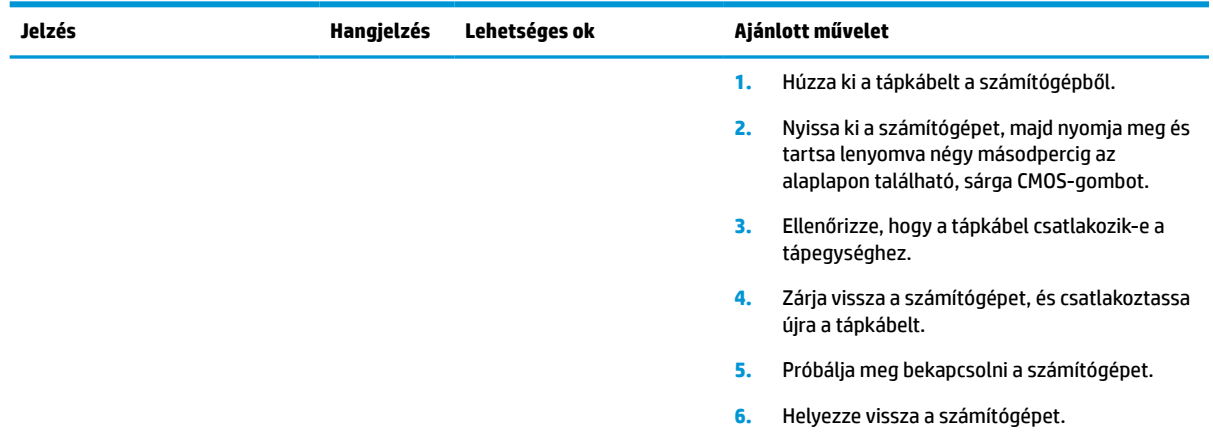

<span id="page-48-0"></span>**4-12. táblázat: A rendszerindítási önellenőrzéshez tartozó, diagnosztikai célú előlapi jelzőfények és hangjelzések értelmezése (folytatás)**

## **Hibaelhárítás**

### **Alapvető hibaelhárítás**

Ha a vékony kliens nem működik megfelelőn vagy nem kapcsol be, tekintse át az alábbi táblázatot.

#### **4-13. táblázat: Alapvető hibaelhárítási problémák és megoldások**

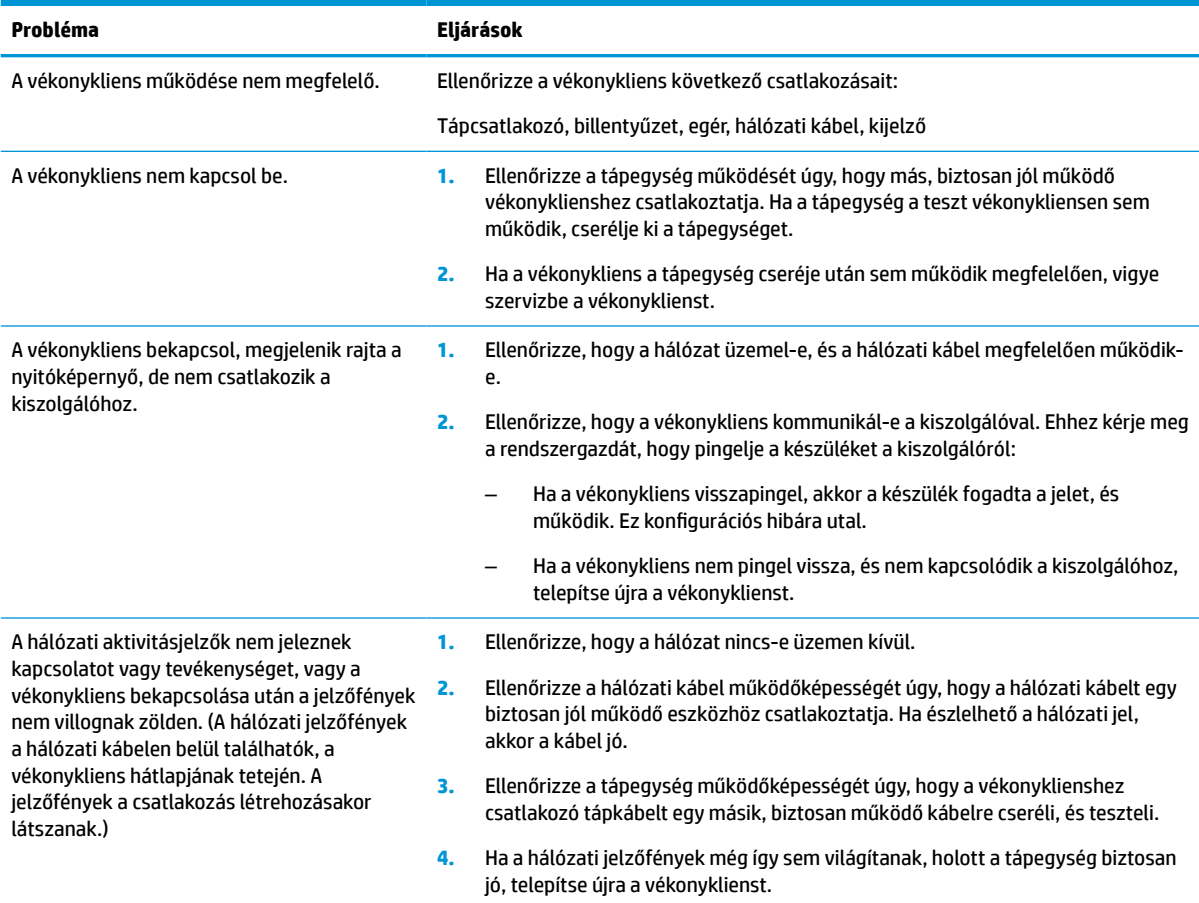

### **4-13. táblázat: Alapvető hibaelhárítási problémák és megoldások (folytatás)**

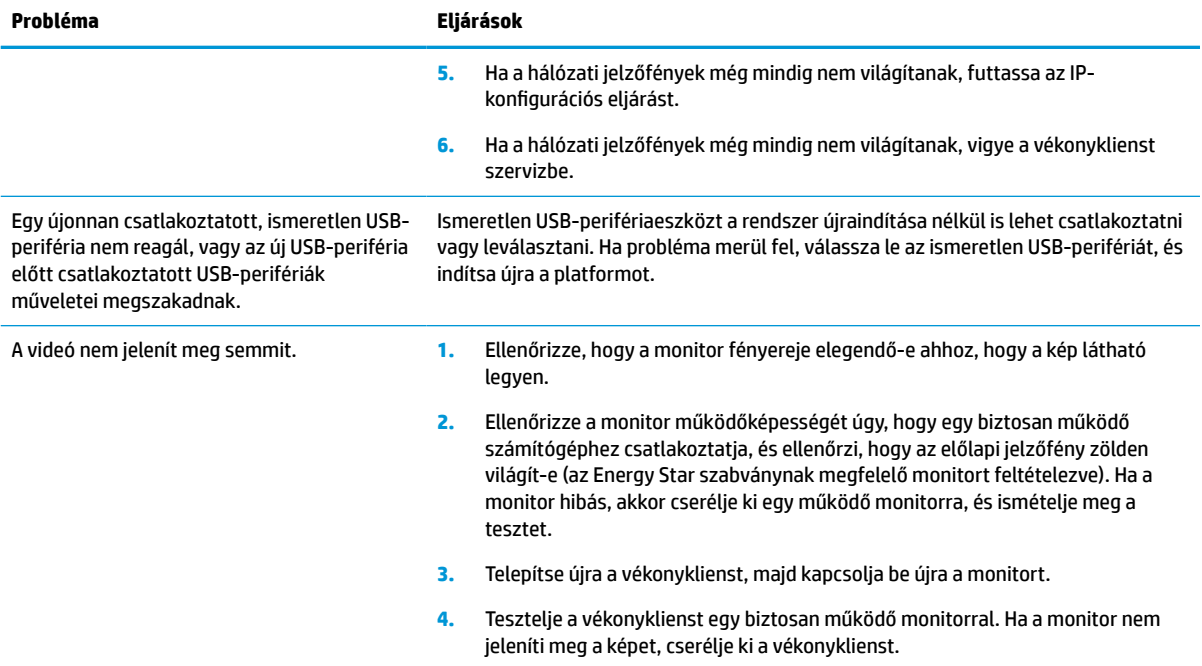

### <span id="page-50-0"></span>**Lemez nélküli (No-Flash) vékonykliens hibaelhárítása**

Ez a rész csak az ATA flash eszközzel nem rendelkező vékonykliensekre vonatkozik. ATA flash eszköz hiányában ennél a típusnál a rendszerindítás prioritási sorrendje a következő:

- USB-eszköz
- **PXE**
- **1.** A vékonykliens operációs rendszerének betöltődéskor a monitoron a következő információknak kell megjelenniük:

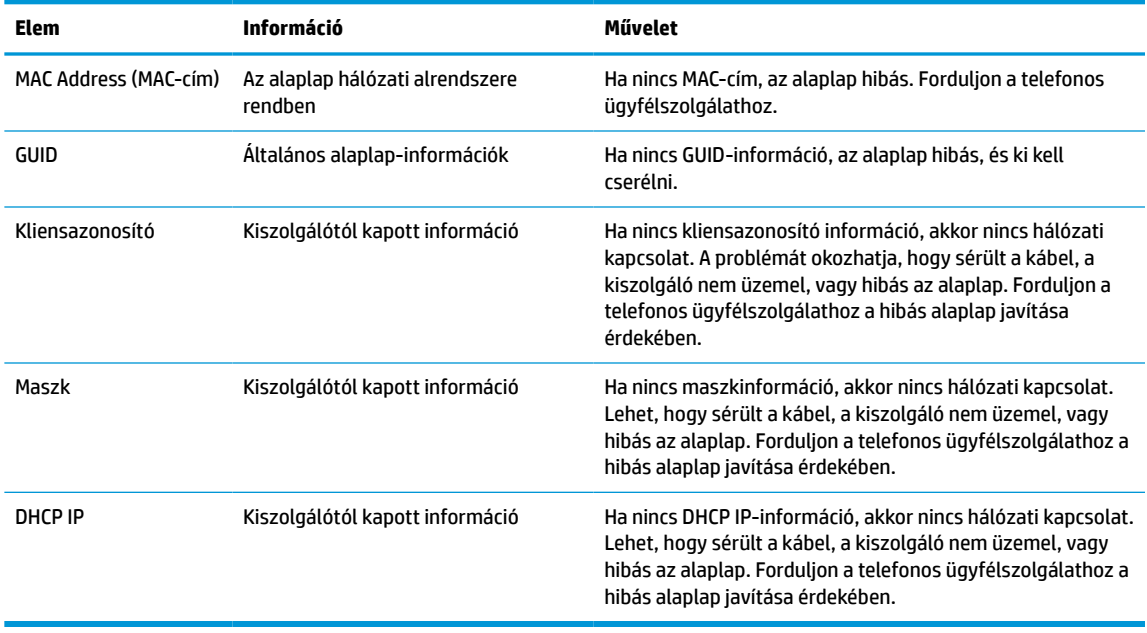

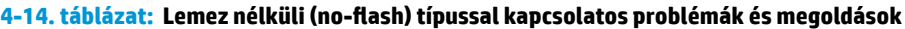

Ha Microsoft RIS PXE környezetet futtat, folytassa a 2. lépéssel.

Ha Linux környezetet futtat, folytassa a 3. lépéssel.

**2.** Ha Microsoft RIS PXE környezetet futtat, nyomja meg az F12 billentyűt a hálózati rendszerindítás aktiválásához, amikor a DHCP IP-információ megjelenik a képernyőn.

Ha a vékonykliens nem indítja el a rendszert a hálózatról, akkor a kiszolgáló nincs konfigurálva a PXE használatára.

Ha elmulasztja az F12 megnyomását, a rendszer megpróbál a hiányzó ATA flash eszközről indulni. A képernyőn a következő üzenet jelenik meg: **ERROR: Non-system disk or disk error. Replace and press any key when ready (HIBA: Nincs rendszerlemez, vagy hiba a rendszerben. Nyomja meg bármelyik billentyűt, ha készen áll).**

Nyomja meg bármelyik billentyűt, és a rendszerindítási ciklus újraindul.

**3.** Amennyiben Linux környezetet futtat, hibaüzenet jelenik meg a képernyőn, ha nincs kliens-IP: **ERROR: Non-system disk or disk error. Replace and press any key when ready (HIBA: Nincs rendszerlemez, vagy hiba a rendszerben. Nyomja meg bármelyik billentyűt, ha készen áll).**

# <span id="page-51-0"></span>**PXE-kiszolgáló konfigurálása**

**MEGJEGYZÉS:** Minden PXE szoftvert jótállás vagy szervizszerződés keretében támogat a hivatalos szervizszolgáltató. Azokat a felhasználókat, akik PXE-vel kapcsolatos problémákkal, kérdésekkel fordulnak a HP ügyfélszolgálati központjához, a PXE-szolgáltatójukhoz kell irányítani segítségért.

Ezenkívül a következő segédanyagokat vehetik igénybe:

– Windows Server 2008 2-es kiadása esetén: [http://technet.microsoft.com/en-us/library/](http://technet.microsoft.com/en-us/library/7d837d88-6d8e-420c-b68f-a5b4baeb5248.aspx) [7d837d88-6d8e-420c-b68f-a5b4baeb5248.aspx](http://technet.microsoft.com/en-us/library/7d837d88-6d8e-420c-b68f-a5b4baeb5248.aspx)

– Windows Server 2012 esetén:<http://technet.microsoft.com/en-us/library/jj648426.aspx>

Az alábbi szolgáltatások futtatása szükséges, akár különböző kiszolgálókon:

- **1.** Tartománynév-szolgáltatás (DNS)
- **2.** Távoli telepítési szolgáltatások (RIS)

**WEGJEGYZÉS:** Az Active Directory DHCP nem szükséges, de javasolt.

## **A lemezkép visszaállítása HP ThinUpdate használatával**

A HP ThinUpdate használatával lemezképek és bővítmények tölthetők le a HP honlapjáról, lemezkép rögzíthető a HP vékony klienshez, valamint rendszerindításra alkalmas USB flash meghajtó készíthető lemezkép segítségével történő központi telepítéshez.

A HP ThinUpdate egyes HP vékonyklienseken előre van telepítve, emellett kiegészítőként is elérhető itt: <http://www.hp.com/support>. Keressen rá a vékonykliens típusára, és válassza az adott típushoz tartozó támogatási oldal **Drivers & software** (Szoftverek és illesztőprogramok) szakaszát.

- Az Image Downloads (Lemezkép letöltése) funkció segítségével lemezképet tölthet le a HP honlapjáról helyi adattárolóra vagy USB flash meghajtóra. USB flash meghajtó választásakor rendszerindításra alkalmas USB flash meghajtó készül, melynek segítségével a lemezkép más vékony kliensekre is központilag telepíthető.
- Az Image Capture (Lemezkép rögzítése) funkcióval lemezképet készíthet egy HP vékony kliensről, azt USB flash meghajtóra mentheti, és később más vékony kliensek központi telepítésére használhatja.
- Az Add-on Downloads (Bővítmények letöltése) funkció segítségével bővítményeket tölthet le a HP honlapjáról helyi adattárolóra vagy USB flash meghajtóra.
- Az USB Drive Management (USB-meghajtó kezelése) funkció a következő műveletekre ad lehetőséget:
	- Rendszerindításra alkalmas USB flash meghajtó létrehozása helyi adattárolón lévő lemezképfájlból
	- .Ibr lemezképfájl másolása USB flash meghajtóról helyi adattárolóra
	- USB flash meghajtó szerkezetének visszaállítása

A HP ThinUpdate révén létrehozott, rendszerindításra alkalmas USB flash meghajtó segítségével egy HP vékony kliens lemezképét egy másik, azonos típusú és ugyanolyan operációs rendszert futtató HP vékony kliensre lehet telepíteni.

#### **Rendszerkövetelmények**

Ha olyan helyreállító eszközt kíván létrehozni, amellyel frissítheti vagy visszaállíthatja a meghajtón lévő szoftverképet, a következőkre lesz szüksége:

- <span id="page-52-0"></span>egy vagy több HP vékony ügyfél,
- USB flash meghajtó legalább az alábbi méretű tárhellyel:
	- ThinPro: 8 GB
	- Windows 10 IoT (USB formátum használatakor): 32 GB

**MEGJEGYZÉS:** Opcionálisan Windows rendszerű számítógépen is használhatja a szolgáltatást.

**Ez a visszaállítási módszer nem minden USB flash meghajtóval működik.** Azok az USB flash meghajtók, amelyek nem jelennek meg cserélhető meghajtóként a Windowsban, nem támogatják ezt a visszaállítási módot. A több partícióval rendelkező USB flash meghajtók általában nem támogatják ezt a visszaállítási módszert. Az USB flash meghajtók piaci választéka folyamatosan változik. Nem minden flash USB flash meghajtón tesztelték a HP Thin Client Imaging Tool működését.

### **Eszközkezelés**

A vékonykliens tartalmazza a HP Device Manager szoftver licencét és egy előre telepített eszközkezelő ügynökszoftvert. A HP Device Manager egy vékonykliensekre optimalizált szoftver, mellyel a HP vékonykliensek egész életciklusa felügyelhető az eszközök feltérképezésétől és kezelésétől a központi telepítésig és konfigurálásig. További tudnivalókat a HP Device Managerrel kapcsolatban itt talál: www.hp.com/go/hpdm.

Ha a vékonyklienshez más felügyeleti szoftvert, például a Microsoft SCCM vagy a LANDesk programot szeretné használni, látogasson el a www.hp.com/go/clientmanagement webhelyre további tudnivalókért.

### **Tápkábel követelmények**

A számítógép széles tartományú bemeneti funkciója lehetővé teszi a működést 100–120 V ac, illetve 220– 240 V ac feszültségről egyaránt.

A termékkel együtt kapott háromeres tápkábelkészlet azon ország követelményeinek felel meg, ahol az eszközt vásárolta.

Más országokban vagy térségekben történő használat esetén a tápkábel-készletnek meg kell felelnie a használat országában és térségében érvényes követelményeknek.

### **Az összes országra érvényes követelmények**

A következő követelmények minden országban és térségben érvényesek:

- A tápkábel hossza legyen legalább **1,0 m** (3,3 láb) és legfeljebb **2,0 m** (6,5 láb).
- Minden tápkábel-készletet értékelnie és jóvá kell hagynia a használat országában vagy térségben erre jogosult, illetékes hatóságnak.
- A tápkábelek kötelező minimális áramkapacitása 10 A, névleges feszültsége 125 vagy 250 V ac, az adott ország vagy térség villamos hálózatától függően.
- A berendezésoldali csatlakozónak meg kell felelnie az EN 60 320/IEC 320 Standard Sheet C13 csatlakozószabványban meghatározott mechanikai konfigurációnak a számítógép hátoldalán lévő berendezés bemenethez történő csatlakoztatáshoz.

### <span id="page-53-0"></span>**Adott országokra és térségekre vonatkozó követelmények**

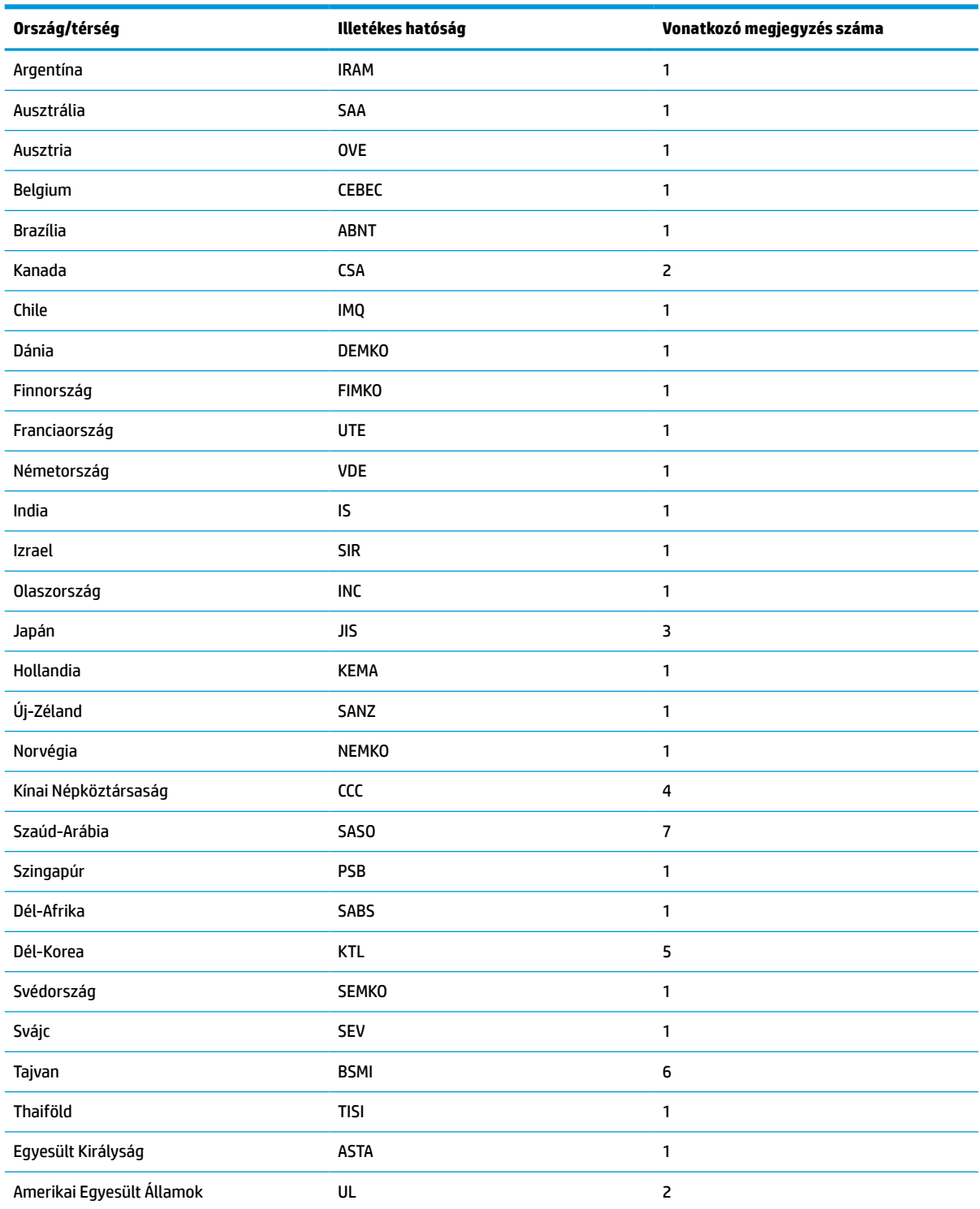

**4-15. táblázat: Az adott országokban és térségekben érvényes, tápkábelekre vonatkozó követelmények**

**1.** A rugalmas kábelnek HO5VV-F típusúnak, 3 eresnek és 0,75 mm² átmérőjűnek kell lennie. A tápkábel szerelékeinek (berendezésoldali csatlakozójának és fali csatlakozójának) viselnie kell az adott országban vagy régióban illetékes hitelesítő hatóság tanúsítványcímkéjét.

#### <span id="page-54-0"></span>**4-15. táblázat: Az adott országokban és térségekben érvényes, tápkábelekre vonatkozó követelmények (folytatás)**

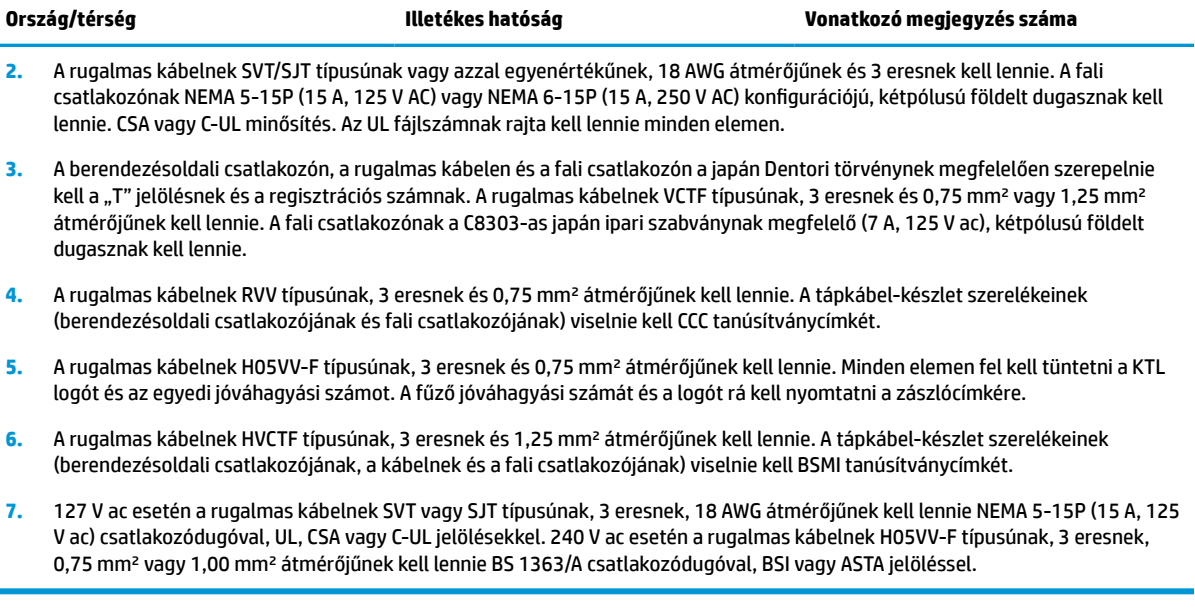

# **Törölhetőségi nyilatkozat**

Vékony kliensekben általában háromfajta memóriaeszköz használatos: RAM, ROM és flashmemóriaeszközök. Áramtalanítás esetén a RAM memóriában tárolt adatok elvesznek. A RAM-eszközök tápellátását hálózati áram, külső eszköz vagy akkumulátor biztosíthatja a következő lista szerint. Ezért amennyiben a vékonykliens nem csatlakozik a váltóáramú hálózati aljzathoz, egyes RAM-eszközöket az akkumulátor is elláthat tápfeszültséggel. A ROM vagy a flash memóriaeszközön tárolt adatok áramtalanítás esetén is megmaradnak. A flash eszközök gyártói rendszerint megszabják az adatmegőrzés időtartamát (évtizedes nagyságrendben).

Az áramellátási állapotok meghatározása:

**Hálózati tápáram:** A tápellátás rendelkezésre áll, amikor a vékonykliens bekapcsolt állapotban van.

**Külső vagy készenléti tápellátás:** a kikapcsolt vékonykliensen rendelkezésre álló tápáram, amikor a tápegység működő váltóáramú hálózati aljzathoz csatlakozik.

**Akkumulátoros tápellátás:** a vékonykliensekben használt gombelem által biztosított tápáram.

A következő táblázat felsorolja az egyes számítógéptípusokon rendelkezésre álló memóriaeszközöket és típusaikat. Fontos megjegyezni, hogy a vékonykliensekben nem használnak mozgó alkatrészeket tartalmazó hagyományos merevlemezeket. Ezek helyett IDE/SATA csatolófelülettel rendelkező flash memóriás eszközöket használnak. Ezért az operációs rendszerek a hagyományos IDE/SATA merevlemezekéhez hasonló csatolófelülettel kapcsolódnak a flash eszközökhöz. Az IDE/SATA flash eszköz tartalmazza az operációs rendszer lemezképét. A flash eszközre csak rendszergazdai jogosultsággal lehet írni. A flash eszközök formattálásához és az azokon tárolt adatok törléséhez speciális szoftver szükséges.

Kövesse az alábbi lépéseket a BIOS frissítéséhez és a BIOS-beállítások gyári alapértelmezett értékekre történő visszaállításához.

- **1.** Töltse le a számítógépe típusának megfelelő legújabb BIOS-verziót a HP honlapjáról.
- **2.** A BIOS frissítéséhez kövesse a weboldalon található utasításokat.
- **3.** Indítsa újra a rendszert, majd a rendszer betöltődése közben (a HP nyitóképernyője után, ha az megjelenik) nyomja meg az F10 billentyűt a BIOS-beállítási képernyő megnyitásához.
- **4.** Ha a tulajdonosazonosító vagy a leltári azonosító meg van adva, törölje manuálisan a **Security > System IDs** (Biztonság > Rendszerazonosítók) menüpontban.
- **5.** Válassza a **File > Save Changes and Exit** (Fájl > Módosítások mentése és kilépés) menüpontot.
- **6.** A beállítási vagy a bekapcsolási jelszó, valamint bármilyen más beállítás törléséhez kapcsolja ki a számítógépet, húzza ki a tápkábelt, és távolítsa el a védőborítást.
- **7.** Keresse meg a (fekete) kéttűs PIN-/jelszóáthidalót az E49-es (PSWD feliratú) foglalatban, majd távolítsa el.
- **8.** Szüntesse meg a váltóáramú tápellátást, várjon 10 másodpercig, amíg a feszültség megszűnik a készülékben, majd nyomja meg a CMOS-törlő gombot. (Ez általában egy sárga nyomógomb "CMOS" felirattal).
- **9.** Helyezze vissza a védőborítást, csatlakoztassa újra a tápkábelt, és kapcsolja be a számítógépet. A jelszavak ezzel törlődnek, és minden más, felhasználó által konfigurálható, nem felejtő memóriára vonatkozó beállítás visszaáll gyári alapértelmezett értékére.
- **10.** Lépjen be ismét az F10 Setup segédprogramba.
- **11.** Válassza a **File > Default Setup > Restore Factory Settings as Default** (Fájl > Alapértelmezett beállítás > Gyári beállítások visszaállítása alapértelmezettként). Ezzel visszaállnak az alapértelmezett gyári beállításértékek.
- **12.** Válassza a **File > Save Changes and Exit** (Fájl > Alapértelmezett értékek alkalmazása és kilépés) menüpontot.
- **13.** Kapcsolja ki a számítógépet, húzza ki a tápkábelt, majd helyezze vissza a (fekete) jelszóáthidalót az E49-es foglalatba. Helyezze vissza a védőborítást, és csatlakoztassa újra a tápkábelt.

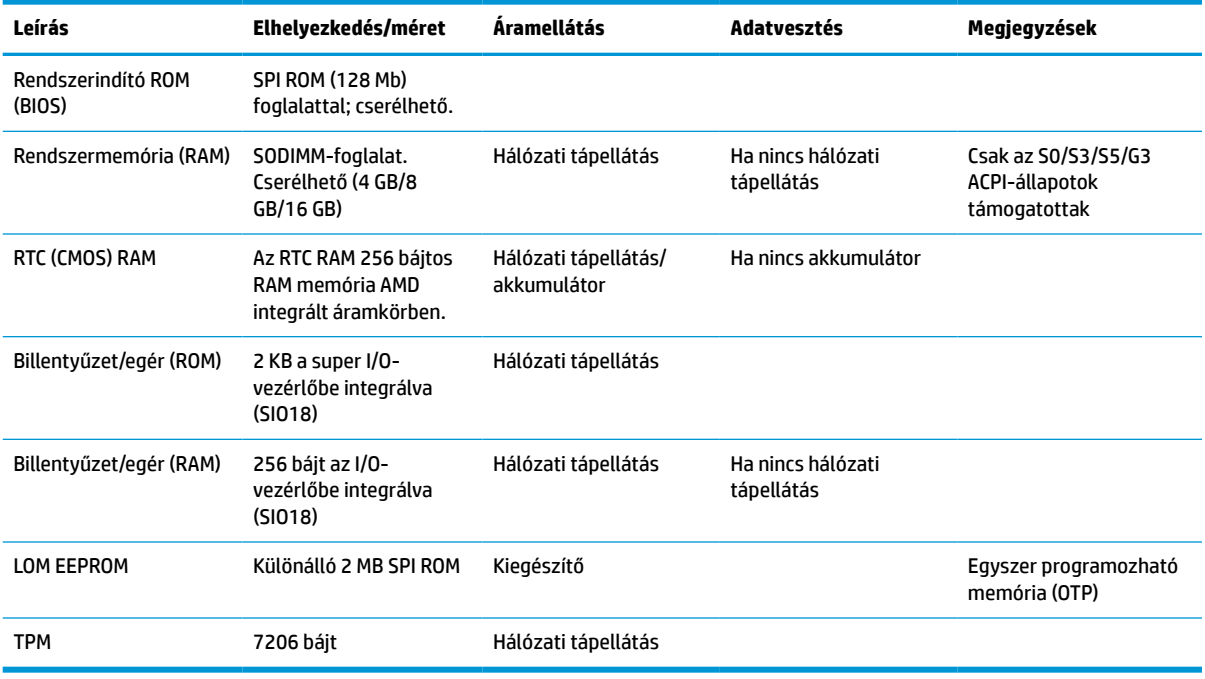

#### **4-16. táblázat: Rendelkezésre álló memóriaeszközök és típusok**

A jelen dokumentumban lévő információk értesítés nélkül megváltozhatnak.

A HP termékeire és szolgáltatásaira kizárólag az adott termékhez vagy szolgáltatáshoz mellékelt nyilatkozatokban kifejezetten vállalt jótállás vonatkozik. A jelen leírásban foglaltak nem tartalmaznak

kiegészítő jótállást. A HP nem vállal felelősséget a jelen dokumentumban esetleg előforduló technikai vagy szerkesztési hibákért vagy hiányosságokért.

### <span id="page-56-0"></span>**Műszaki jellemzők**

A vékonykliens legújabb műszaki jellemzőihez és további műszaki jellemzőkhöz keresse fel a <http://www.hp.com/go/quickspecs/>webhelyet, és a QuickSpecs dokumentum megkereséséhez keressen rá az adott vékonykliensre.

#### **4-17. táblázat: Műszaki jellemzők**

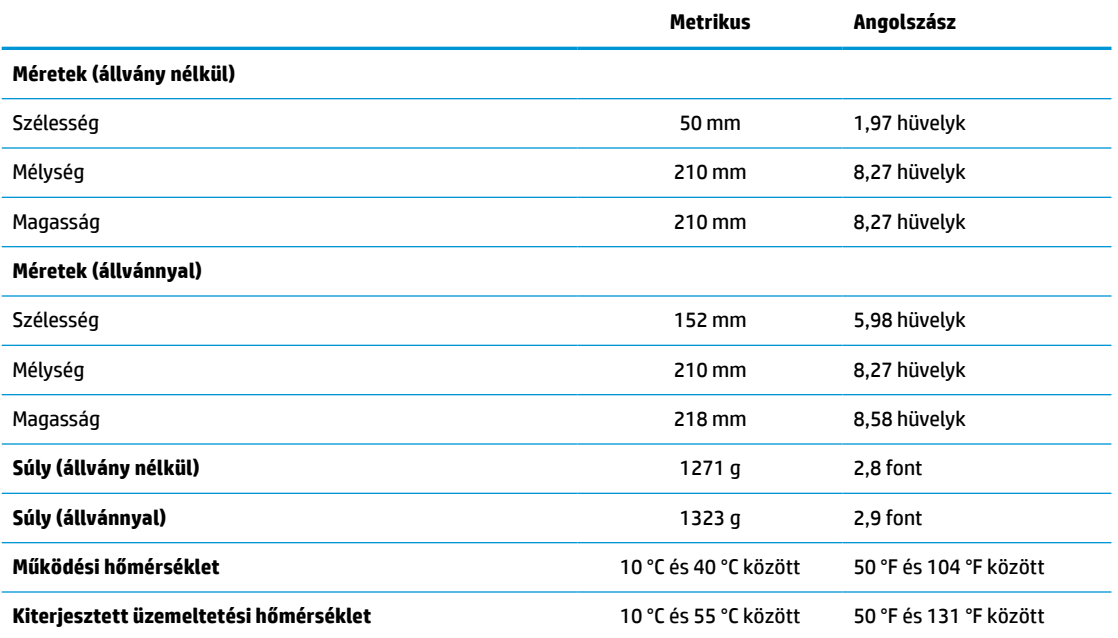

A kiterjesztett üzemi hőmérséklet-tartomány engedélyezéséhez a rendszernek függőleges tájolásban kell lennie, és a PCIebővítőhelynek üresnek kell lennie.

A műszaki jellemzők tengerszinten érvényesek 1 °C/300 m-től (1,8 °F/1000 lábtól) legfeljebb 3 km-ig (10 000 lábig) terjedő névleges értékcsökkentés mellett, közvetlen, hosszan tartó napfény hiányában. A felső határértéket a felszerelt opciók típusa és száma korlátozhatja.

**Relatív páratartalom** (nem kondenzálódó)

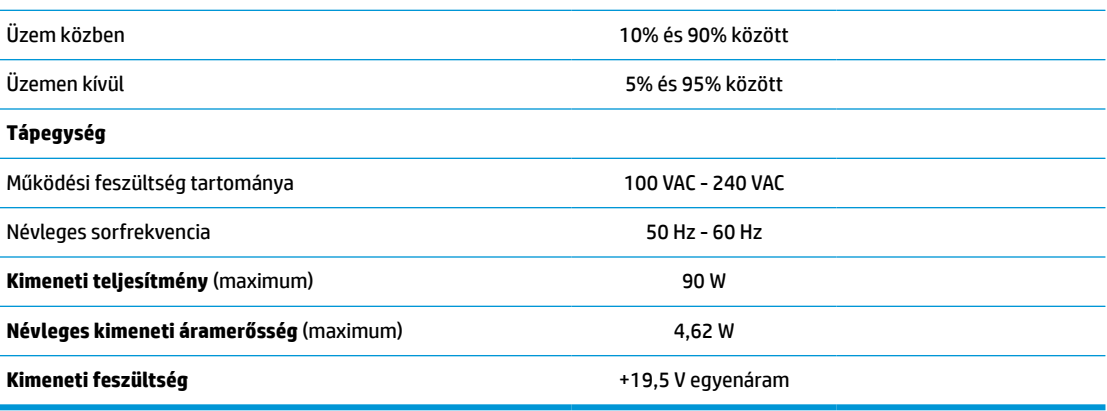

# <span id="page-57-0"></span>**A Elektrosztatikus kisülés**

Az ujjakon vagy egyéb vezetőkön keresztül kisülő sztatikus elektromosság megrongálhatja az alaplapot és a sztatikus töltésre érzékeny egyéb eszközöket. Az ilyen típusú megrongálódás csökkentheti az eszköz várható élettartamát.

### **A sztatikus elektromosságból fakadó megrongálódás megelőzése**

A sztatikus elektromosságból fakadó károk megelőzéséhez ügyeljen a következőkre:

- Kerülje az eszközök kézzel való érintését és szállítását, és tartsa őket antisztatikus csomagolásban.
- A sztatikus töltésre érzékeny alkatrészeket hagyja a csomagolásukban, amíg sztatikus töltéstől mentes helyre nem ér.
- Mielőtt kivenné az alkatrészeket a csomagolásból, helyezze őket földelt felületre.
- Ne érjen hozzá a csatlakozókhoz, érintkezőkhöz és áramkörökhöz.
- Mindig gondoskodjon a megfelelő földelt állapotról, amikor sztatikus töltésre érzékeny alkatrészhez vagy szerelvényhez ér.

### **Földelési módszerek**

A földelés többféle módon is végrehajtható. Amikor sztatikus töltésre érzékeny alkatrészeket érint meg vagy szerel, alkalmazzon az alábbi módszerek közül egyet vagy többet:

- Használjon csuklópántot, amelyet egy földelt vezeték egy földelt vékonyklienshez házához kapcsol. A csuklópántok olyan rugalmas pántok, amelyeknél a földelt vezeték ellenállása 1 MΩ +/- 10%. A megfelelő földeléshez a szíjat rögzítő elem érjen a bőrhöz.
- Álló munkaállomásoknál használjon sarokpántot, lábujjpántot vagy cipőpántot. Ha elektromosan vezető padlón vagy szőnyegen áll, használja a szíjat mindkét lábán.
- Használjon földelő eszközöket.
- Használjon hordozható földelő felszerelést összehajtható, a sztatikus töltést elnyelő szőnyeggel.

Ha nem rendelkezik a megfelelő földeléshez javasolt felszereléssel, lépjen kapcsolatba egy hitelesített HP forgalmazóval, viszonteladóval vagy szolgáltatóval.

**MEGJEGYZÉS:** Ha többet szeretne tudni a sztatikus elektromosságról, lépjen kapcsolatba egy hitelesített HP forgalmazóval, viszonteladóval vagy szolgáltatóval.

# <span id="page-58-0"></span>**B Szállítási információk**

# **Előkészítés szállításhoz**

Amikor előkészíti a vékonyklienst a szállításhoz, kövesse az alábbi javaslatokat:

- **1.** Kapcsolja ki a vékonyklienst és a külső eszközöket.
- **2.** Húzza ki a tápkábelt a váltóáramú hálózati aljzatból, majd a vékonykliensből is.
- **3.** Szüntesse meg a rendszerösszetevők és külső eszközök áramellátását, majd húzza ki őket a vékonykliensből.
- **4.** Csomagolja a rendszer összetevőit és a külső eszközöket eredeti dobozaikba, vagy azokhoz hasonlóba, és tömje ki a dobozokat elegendő anyaggal a megfelelő védelemhez.
- **MEGJEGYZÉS:** A kikapcsolt állapotban fennálló környezetvédelmi tartományokkal kapcsolatban lásd: [Műszaki jellemzők](#page-56-0) 51. oldal.

# **Fontos javítási információk**

Minden esetben távolítsa el és őrizze meg az összes külső opcionális kiegészítőt, mielőtt visszaküldené a vékonyklienst a HP részére javítás vagy csere céljából.

Az ügyfél által beküldött termékek javítását támogató országokban, ahol az érintett vékonyklienst ezután visszaküldik az ügyfélnek, a HP minden tőle telhetőt megtesz, hogy a megjavított egységet ugyanazzal a belső memóriával és flash modulokkal küldje vissza, amelyekkel azok érkeztek.

Azokban az országokban, ahol mindez nem támogatott, a külső kiegészítőtőn kívül minden belső opcionális kiegészítőt is el kell távolítani és meg kell őrizni. A vékonyklienst vissza kell állítani **eredeti konfigurációjára**, mielőtt a HP részére javításra visszaküldené.

# <span id="page-59-0"></span>**C Kisegítő lehetőségek**

A HP olyan termékeket és szolgáltatásokat tervez, állít elő és forgalmaz, amelyeket bárki – így fogyatékkal élő személyek is – használhatnak, vagy önállóan, vagy megfelelő segédeszközökkel.

# **Támogatott kisegítő technológiák**

A HP termékek számos operációs rendszer kisegítő technológiáit támogatják, és további kiegészítő technológiákkal való használatra is konfigurálhatók. A kisegítő funkciókkal kapcsolatos további információkért használja az eszköz Keresés funkcióját.

**MEGJEGYZÉS:** Egy adott kisegítő technológiai termékkel kapcsolatos további információkért lépjen kapcsolatba a termék ügyféltámogatásával.

## **Kapcsolatfelvétel az ügyfélszolgálattal**

Folyamatosan javítjuk termékeink és szolgáltatásaink elérhetőségét, és szívesen fogadjuk a felhasználóktól érkező visszajelzéseket. Ha problémája van egy termékkel vagy szeretne beszámolni nekünk arról, hogy mely kisegítő funkciók segítettek Önnek, keressen meg bennünket a (888) 259-5707 telefonszámon hétfőtől péntekig 6 óra és 21 óra között (az Egyesült Államok MT időzónája szerint). Ha Ön siket vagy nagyothalló és TRS/VRS/WebCapTel eszközt használ, forduljon hozzánk, ha műszaki támogatást igényel vagy kisegítő lehetőségekkel kapcsolatos kérdése van – hívjon bennünket a (877) 656-7058 telefonszámon hétfőtől péntekig 6 óra és 21 óra között (az Egyesült Államok MT időzónája szerint).

# <span id="page-60-0"></span>**Tárgymutató**

### **A**

A Computer Setup (F10) segédprogram [25](#page-30-0) adattároló modul, flash cseréje [16](#page-21-0) Advanced (Speciális) menü [31](#page-36-0) alacsony profilú PCIe kártya, behelyezés [20](#page-25-0) alapvető hibaelhárítás [43](#page-48-0) a lemezkép visszaállítása HP ThinUpdate használatával [46](#page-51-0) állvány rögzítése [4](#page-9-0) a sztatikus elektromosságból fakadó megrongálódás megelőzése [52](#page-57-0)

### **B**

beállítások [1,](#page-6-0) [6](#page-11-0) behelyezés alacsony profilú PCIe kártya [20](#page-25-0) bekapcsoláskori diagnosztikai tesztek [40](#page-45-0) bekapcsoláskor végrehajtott műveletsor [39](#page-44-0) belső részegységek [16](#page-21-0) beszerelés biztonsági kábel [6](#page-11-0) rendszermemória [21](#page-26-0) SODIMM modulok [21](#page-26-0) BIOS frissítés [37](#page-42-0) BIOS beállítások [25](#page-30-0) BIOS-beállítások módosítása [33](#page-38-0) BIOS frissítése [37](#page-42-0) biztonsági kábel, üzembe helyezése [6](#page-11-0)

### **C**

címkék helye [3](#page-8-0) Computer Setup – Advanced (Speciális) menü [31](#page-36-0) Computer Setup – File (Fájl) menü [27](#page-32-0) Computer Setup – Power (Tápellátás) menü [31](#page-36-0) Computer Setup – Security (Biztonság) menü [29](#page-34-0)

Computer Setup – Storage (Tárolóeszközök) menü [28](#page-33-0)

### **CS**

csere elem [18](#page-23-0) flash adattároló modul [16](#page-21-0) szerelőpanel [15](#page-20-0)

#### **D**

diagnosztika és hibaelhárítás [38](#page-43-0)

### **E**

elektrosztatikus kisülés [52](#page-57-0) elem, csere [18](#page-23-0) előkészítés szállításhoz [53](#page-58-0) eltávolítása elem [18](#page-23-0) flash memória [53](#page-58-0) SSD [53](#page-58-0) SSD meghajtó [53](#page-58-0) szerelőpanel [14](#page-19-0)

### **F**

félvezető-alapú meghajtó, eltávolítás [53](#page-58-0) figyelmeztetések áramütés [13](#page-18-0), [14](#page-19-0), [18](#page-23-0) égés [13](#page-18-0), [23](#page-28-0) földelőtüske [13](#page-18-0) NIC csatlakozók [13](#page-18-0) File (Fájl) menü [27](#page-32-0) flash adattároló modul, csere [16](#page-21-0) flash memória, eltávolítás [53](#page-58-0) földelési módszerek [52](#page-57-0)

### **H**

Hálózati ébresztés (WOL) [38](#page-43-0) Hálózati ébresztés (WOL) engedélyezése/letiltása [38](#page-43-0) hangjelzések [41](#page-46-0) hardverrel kapcsolatos műszaki adatok [51](#page-56-0) hiba kódok [41](#page-46-0)

hibaelhárítás [25,](#page-30-0) [43](#page-48-0) hőmérsékletre vonatkozó előírások [51](#page-56-0) HP BIOS Configuration Utility (HPBCU) [33](#page-38-0) HP ThinUpdate [46](#page-51-0)

### **J**

javítás [53](#page-58-0) jelszavak [39](#page-44-0) jelszavak visszaállítása alaphelyzetbe [39](#page-44-0) jelzőfények [38](#page-43-0) villogó tápfeszültségjelző fény [41](#page-46-0)

### **K**

kimeneti teljesítménnyel kapcsolatos műszaki jellemzők [51](#page-56-0) Kisegítő lehetőségek [54](#page-59-0)

### **L**

lemez nélküli készülék hibaelhárítása [45](#page-50-0)

### **M**

memória a bővítőhelyek feltöltése [22](#page-27-0) műszaki jellemzők [21](#page-26-0) rendszer telepítése [21](#page-26-0) méretek [51](#page-56-0) műszaki adatok, memória [21](#page-26-0) műszaki jellemzők hardver [51](#page-56-0) hőmérséklet [51](#page-56-0) kimeneti teljesítmény [51](#page-56-0) méretek [51](#page-56-0) névleges kimeneti áramerősség [51](#page-56-0) páratartalom [51](#page-56-0) relatív páratartalom [51](#page-56-0) tápegység [51](#page-56-0) vékonykliens [51](#page-56-0)

### **N**

nem támogatott elhelyezés [11](#page-16-0) nem támogatott elhelyezések fiókban [11](#page-16-0) monitor alatt [11](#page-16-0) névleges kimeneti áramerősség [51](#page-56-0)

### **O**

óvintézkedések áramütés [13](#page-18-0), [14](#page-19-0), [20,](#page-25-0) [22](#page-27-0) a tápkábel rögzítése [12](#page-17-0) az állvány szerelése [4](#page-9-0) az elem eltávolítása [18](#page-23-0) SODIMM modulok beszerelése [22](#page-27-0) szellőzés [11](#page-16-0) sztatikus elektromosság [13](#page-18-0) vékonykliens elhelyezése [11](#page-16-0) vékonykliens tájolása [8](#page-13-0)

#### **P**

páratartalomra vonatkozó előírások [51](#page-56-0) PCIe kártya, alacsony profilú, behelyezés [20](#page-25-0) Power (Tápellátás) menü [31](#page-36-0) PXE-kiszolgáló [46](#page-51-0) PXE-kiszolgáló konfigurálása [46](#page-51-0)

#### **R**

relatív páratartalomra vonatkozó előírások [51](#page-56-0) rendszeres karbantartás [12](#page-17-0) részegységek [2](#page-7-0) belső [16](#page-21-0)

### **S**

Security (Biztonság) menü [29](#page-34-0) SODIMM modulok a bővítőhelyek feltöltése [22](#page-27-0) beszerelés [21](#page-26-0) sorozatszám helye [3](#page-8-0) SSD, eltávolítás [53](#page-58-0) Storage (Tárolóeszközök) menü [28](#page-33-0)

### **SZ**

szerelőpanel csere [15](#page-20-0) eltávolítása [14](#page-19-0)

#### **T**

támogatás, kapcsolatfelvétel [54](#page-59-0) támogatott elhelyezés [8](#page-13-0) támogatott kisegítő technológiák [54](#page-59-0) támogatott tájolás [8](#page-13-0) tanúsítványok helye [3](#page-8-0) tápegység műszaki jellemzői [51](#page-56-0) tápkábel adott országokra és térségekre vonatkozó követelmények [48](#page-53-0) az összes országra érvényes követelmények [47](#page-52-0) tápkábel csatlakoztatása [12](#page-17-0) tápkábellel kapcsolatos követelmények [47](#page-52-0) toronyállvány [4](#page-9-0) Törölhetőségi nyilatkozat [49](#page-54-0)

#### **U**

újrahasznosítás [20](#page-25-0)

#### **Ü**

üzembe helyezési tudnivalók [13](#page-18-0)

### **V**

villogó jelzőfények [41](#page-46-0)

### **W**

webhelyek HP [1](#page-6-0)